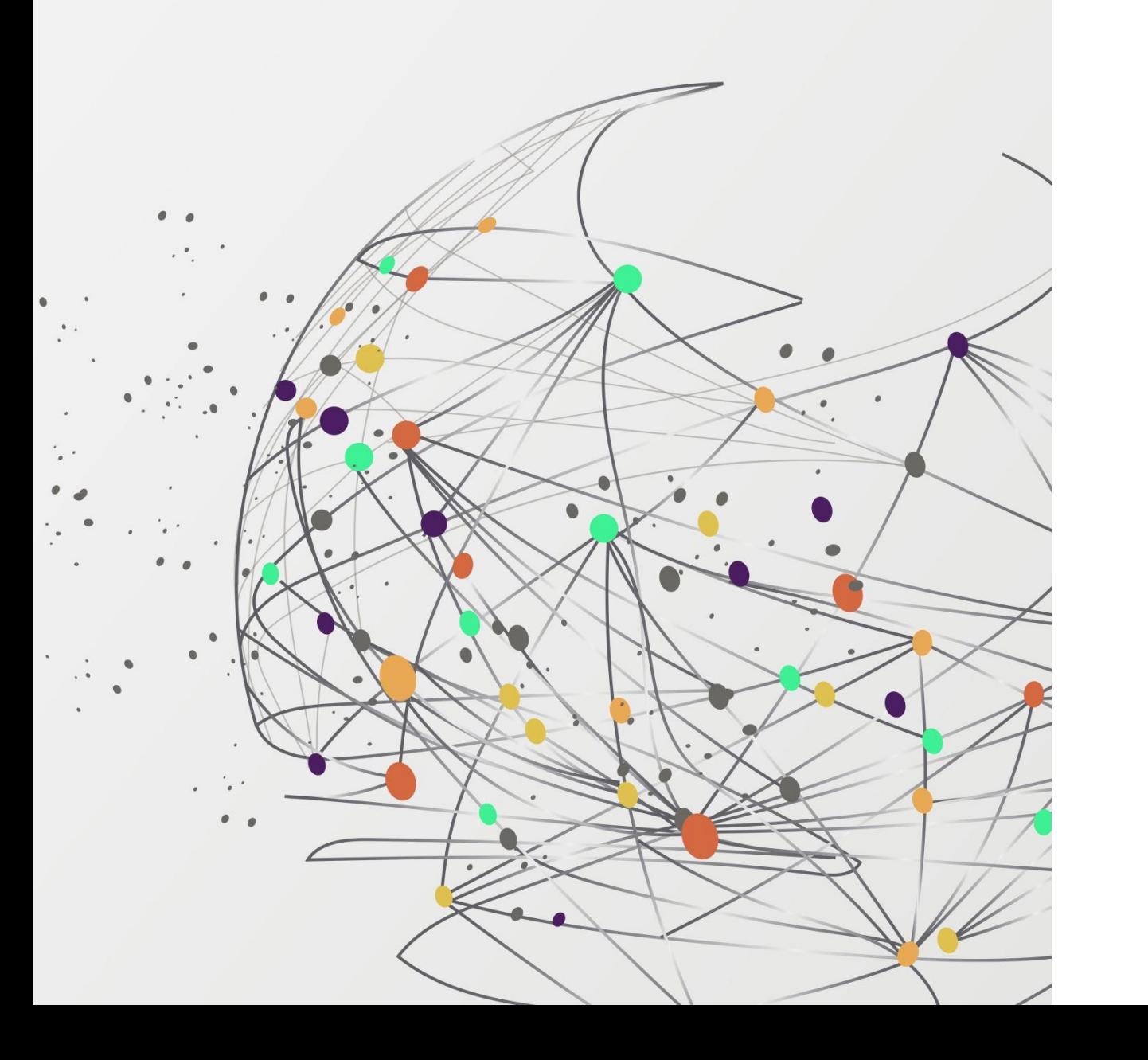

# FSSU

# Training webinar

Monthly Board of Management reporting from Sage 50 Accounts

Presenter: Breda Murphy

# FSSU Webinar Housekeeping

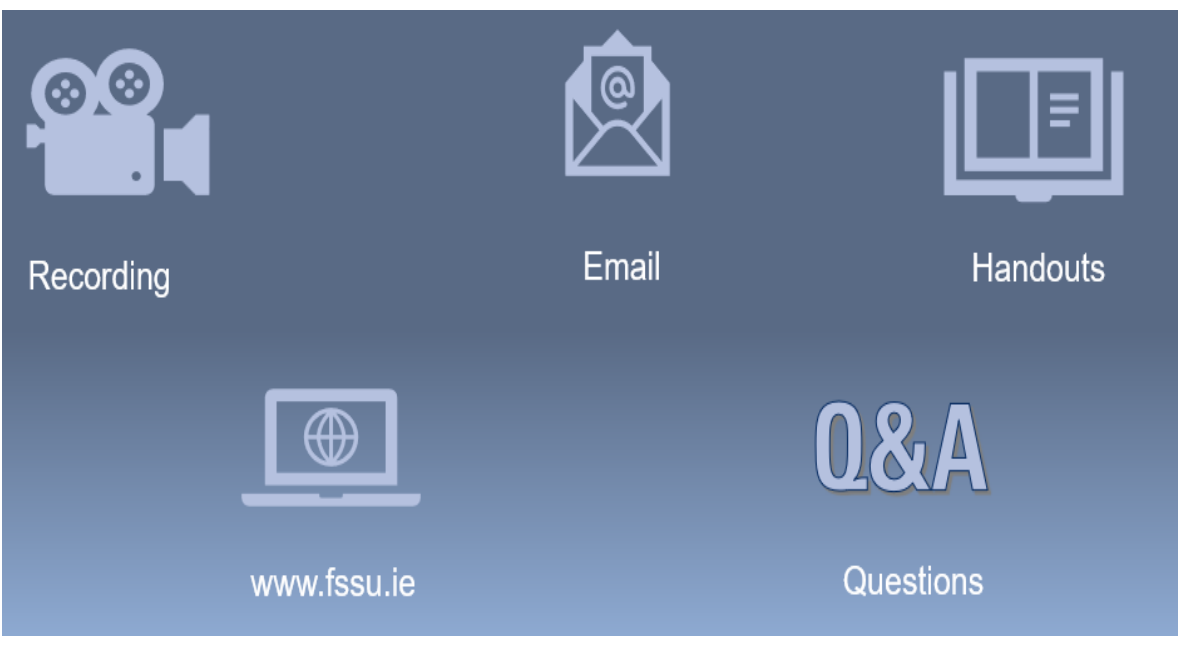

#### **Handouts**

- 1. Click the name of a handout to access it.
- 2. The handout file will automatically start downloading from your default web browser.
- 3. Click the downloaded file at the bottom of the browser to open or save it.
- 4. Note it alternatively may open in the default web browser depending on your pc setup and you can print and download from the web page

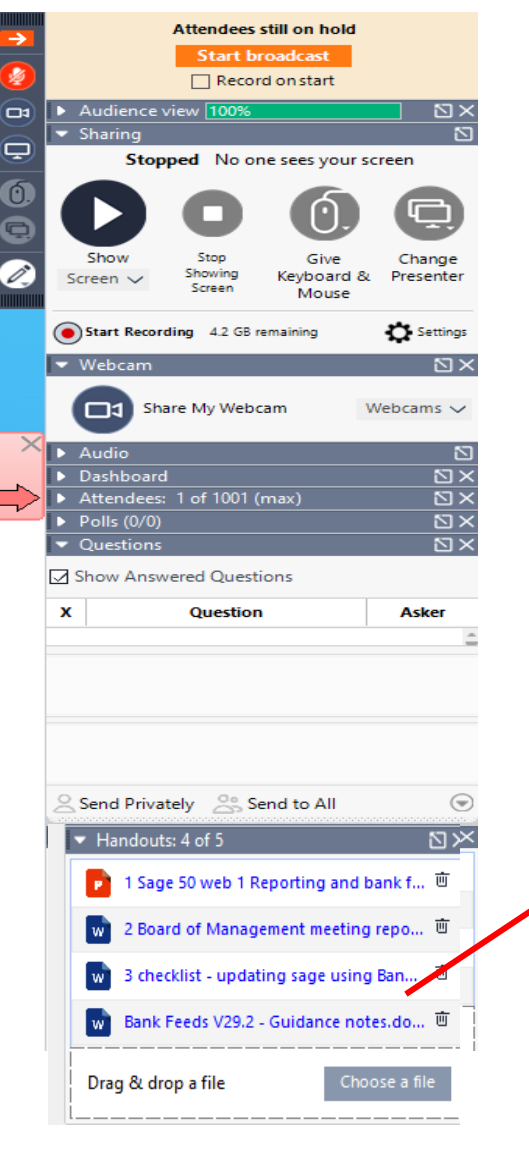

### Access handouts in downloads

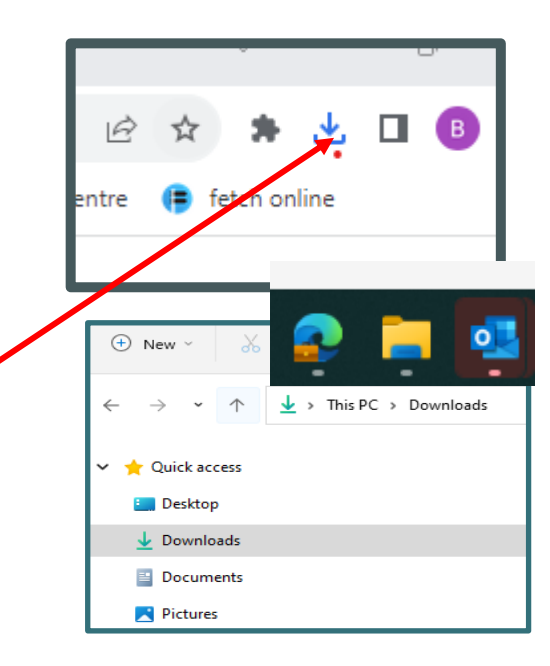

Webinar 3 - Reviewing and finalizing Monthly BOM reports

**Handouts** 

- 1. Powerpoint Presentation
- 2. Final accuracy checklist for BOM monthly reports which includes some suggestions for using the Batch reporting function in Sage 50.

# Sage 50 Accounts Training webinars Spring 2024

### Focus on timely, accurate & complete BOM Monthly reporting

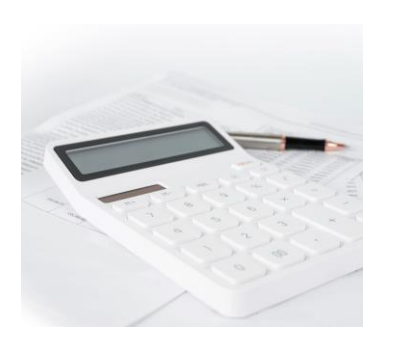

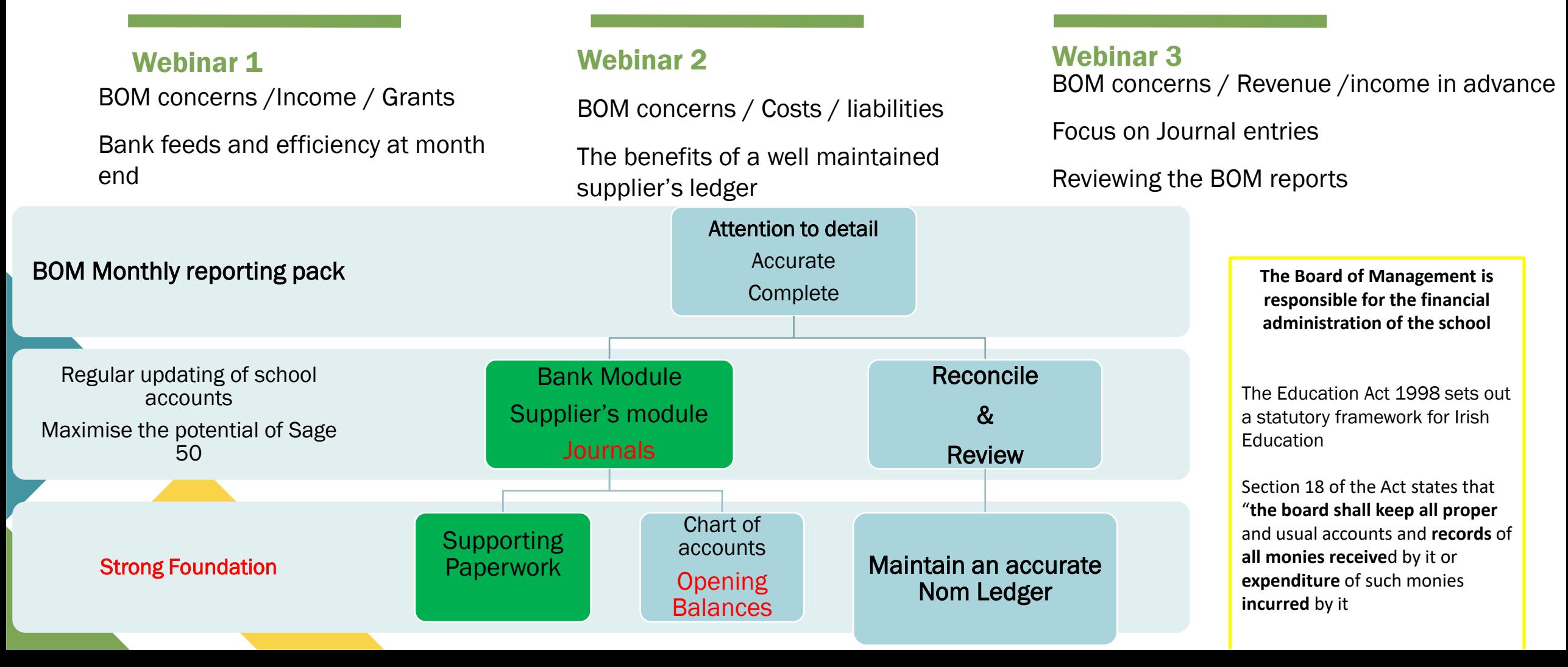

## BOM Monthly Reporting & Maintaining an accurate General ledger

### 01. The importance of monthly reporting . to the BOM

- Bank Module
- Supplier ledger
- Nominal ledger

02. Recording Journal entries in Sage 50

VAT

Payroll Taxes

Year end adjustments = correct opening balances

#### Balances brought forward to agree to accountants

Review nominal activity for explanations

Agencia

03. Reviewing the Monthly BOM Balance Sheet

Key to effective reviewing is knowing what the balances are made up of and providing answers to BOM *<u>s</u>*<br>queries

### 04. Reviewing the Monthly BOM I&E Account

Key to effective reviewing is identifying variances and providing answers to BOM queries

### 05. BOM Monthly reporting Pack

Webinar 3

- Learning points from webinar
- Suggestions for how batch reporting can be useful

Having a breakdown of a balances

Reports cross check

Assurance that records are accurate & can be relied upon to make key decisions

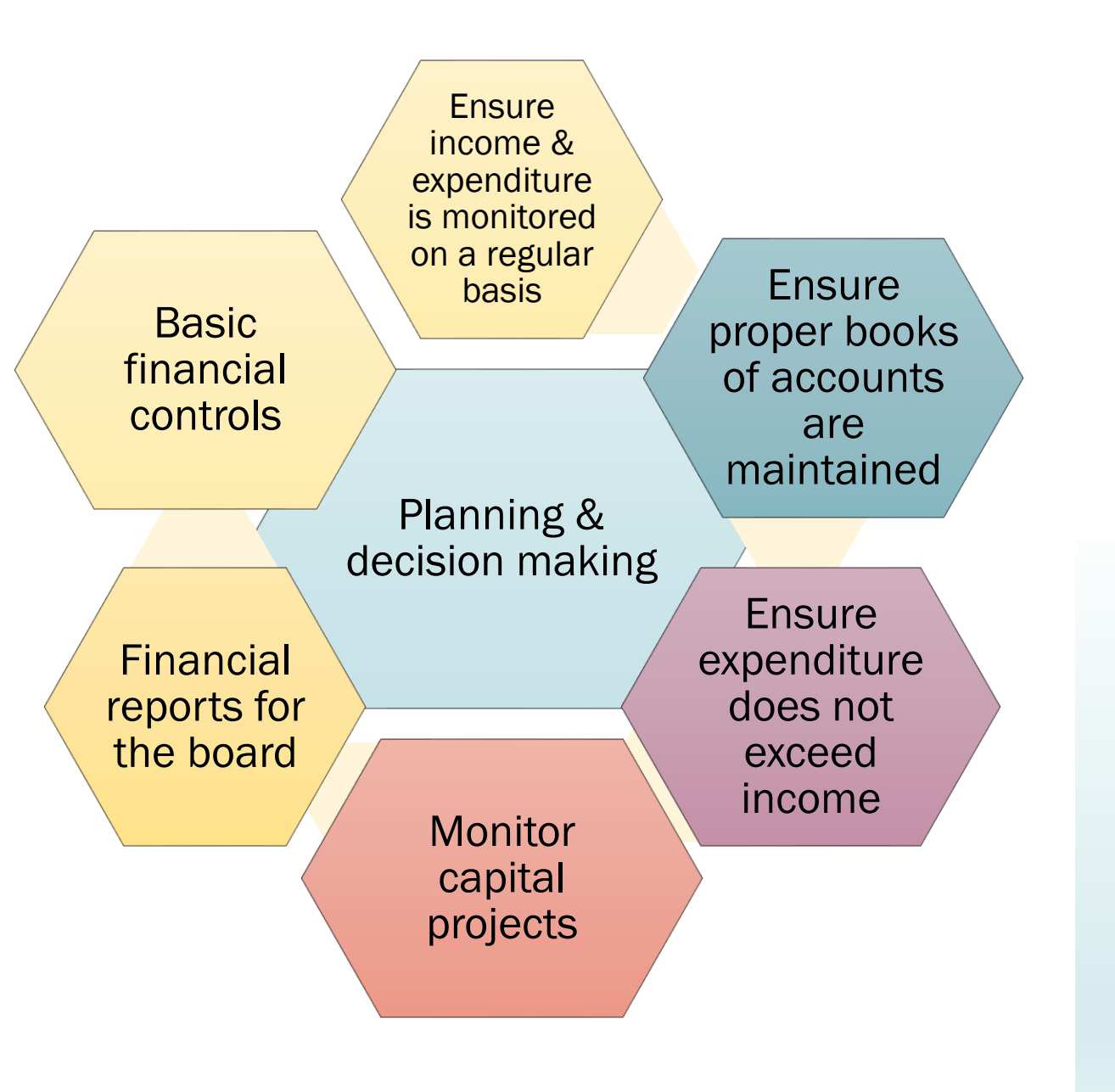

#### The objectives of the monthly reports: An opportunity to review records and monitoring of spending of school funds Provides financial information which assists with planning and decision making Critical element of the oversight of basic financial controls. es assurance that records are accurate

# 1. The importance of Monthly Reporting to the BOM

- **List of balances on all School Bank accounts**
- **Bank reconciliation reports for all bank accounts**
- $\bullet$  Income & Expenditure report cumulative to reconciled month
- $\bullet$  Balance Sheet Report from **Brought Forward**
- **Historically a List of unpaid invoices improved reporting with Supplier Balances List**
- **A** Accruals/Income received in advance/Prepayments
- $\bullet$  Capital Income and Expenditure (Department Reports)

# Maintaining an accurate and complete Nominal ledger in Sage 50

**Using Bank & supplier module Assigning the correct nominal codes**

**Webinar 1 &2** 1.Understanding the Chart of Accounts 2. Reviewing the nominal ledger for accuracy

### Build confidence using Journal entries (webinar 3)

3.Recording Payroll costs 4.Recording VAT & RCT accurately 5.Ensuring opening balances are correct

### Monitoring & reviewing the BOM reports

6.Reviewing the Balance sheet nominal accounts for accuracy

7.Monitoring *Income - expenditure* movements & reviewing accounts to identify variances from budget and prior year

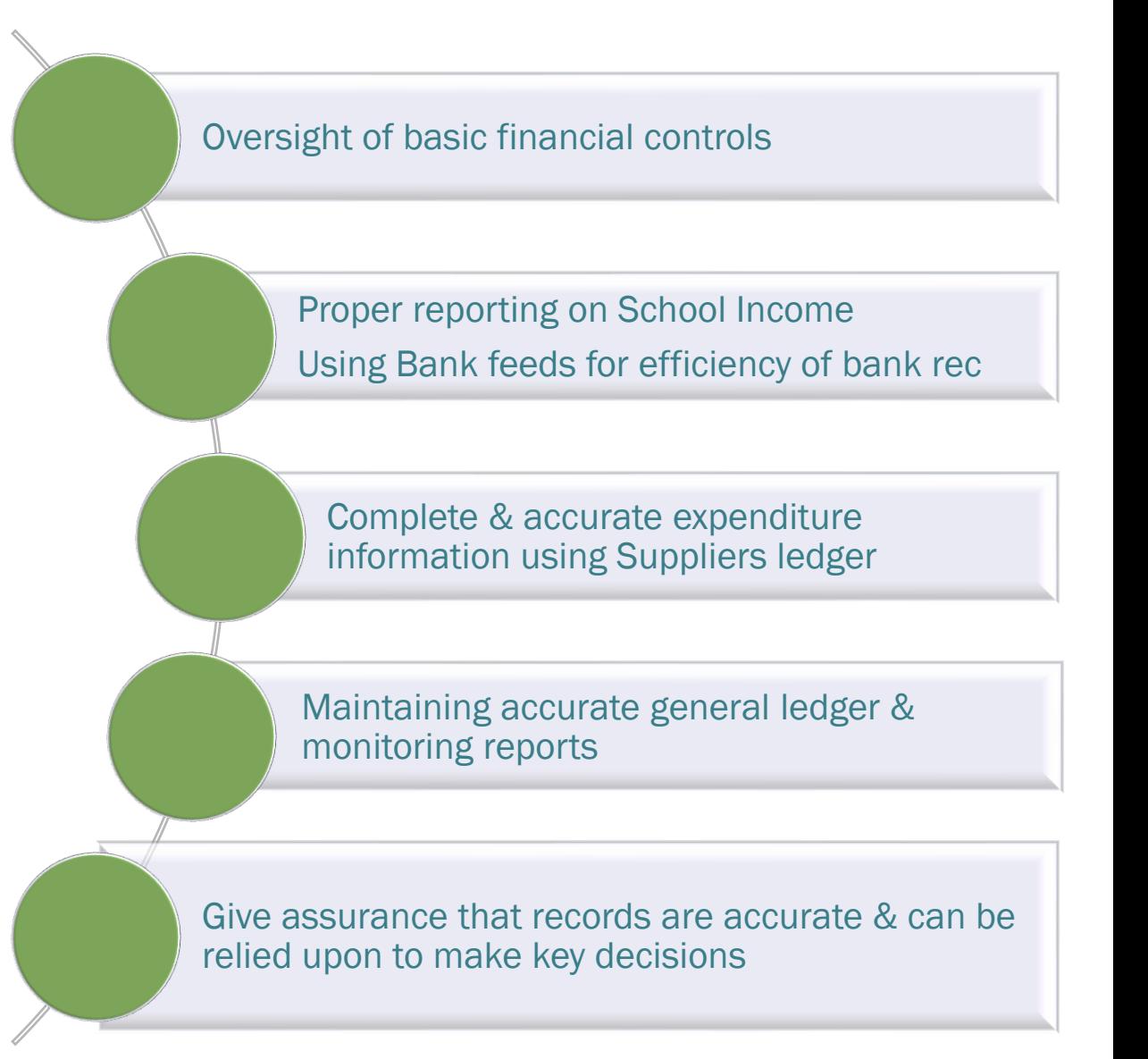

# Recording Sample Journal entries in Sage 50

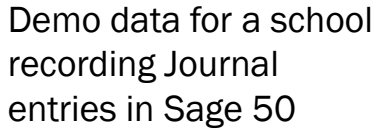

Journal entries required to record costs promptly using control accounts in the Balance sheet.

Journals also used to adjust balances where required

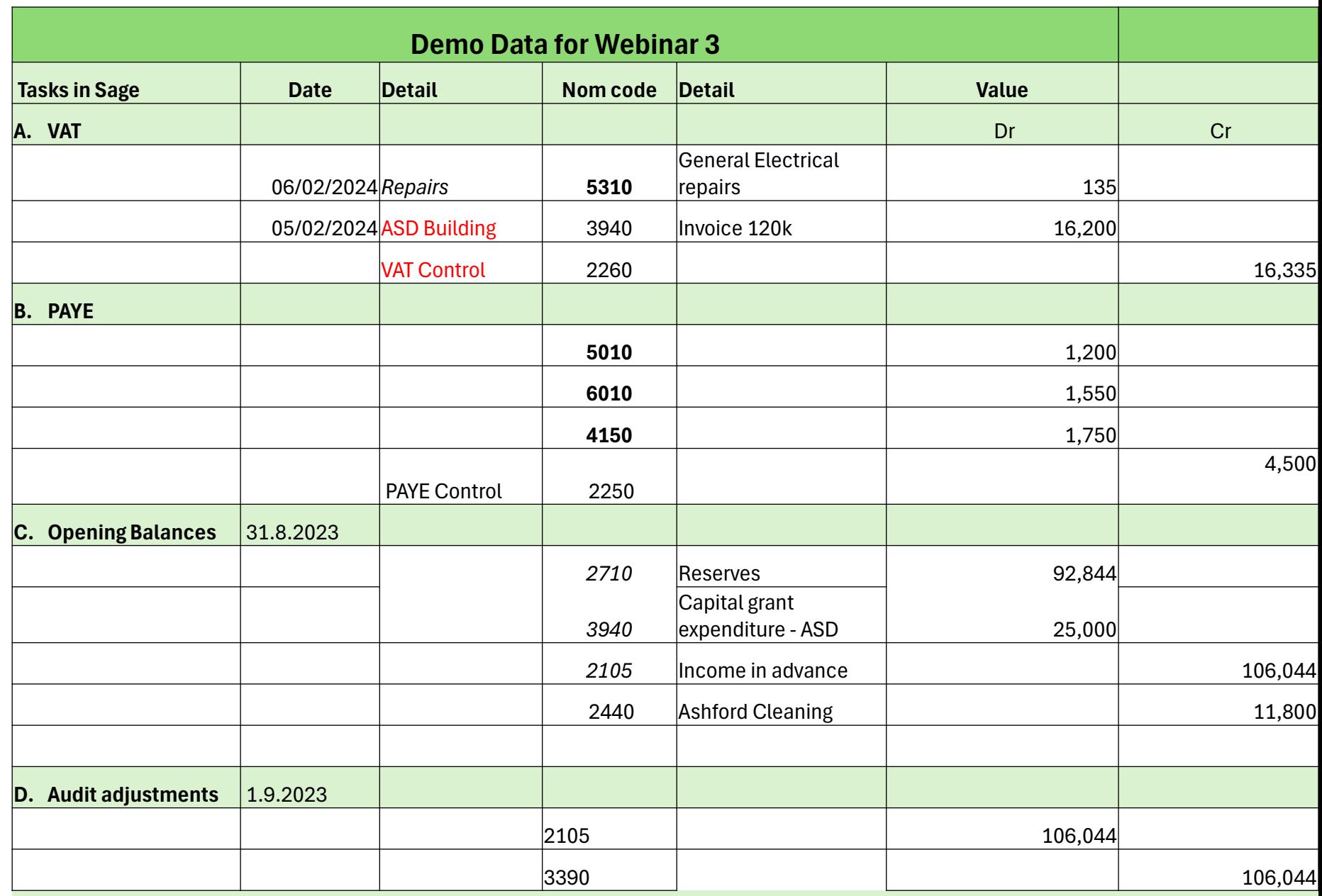

8

# A. Recording VAT in Sage 50

VAT Control Account is vital to monitor VAT compliance

When the VAT is paid in March it will be coded to 2260 which will reduce balance on control account to nil

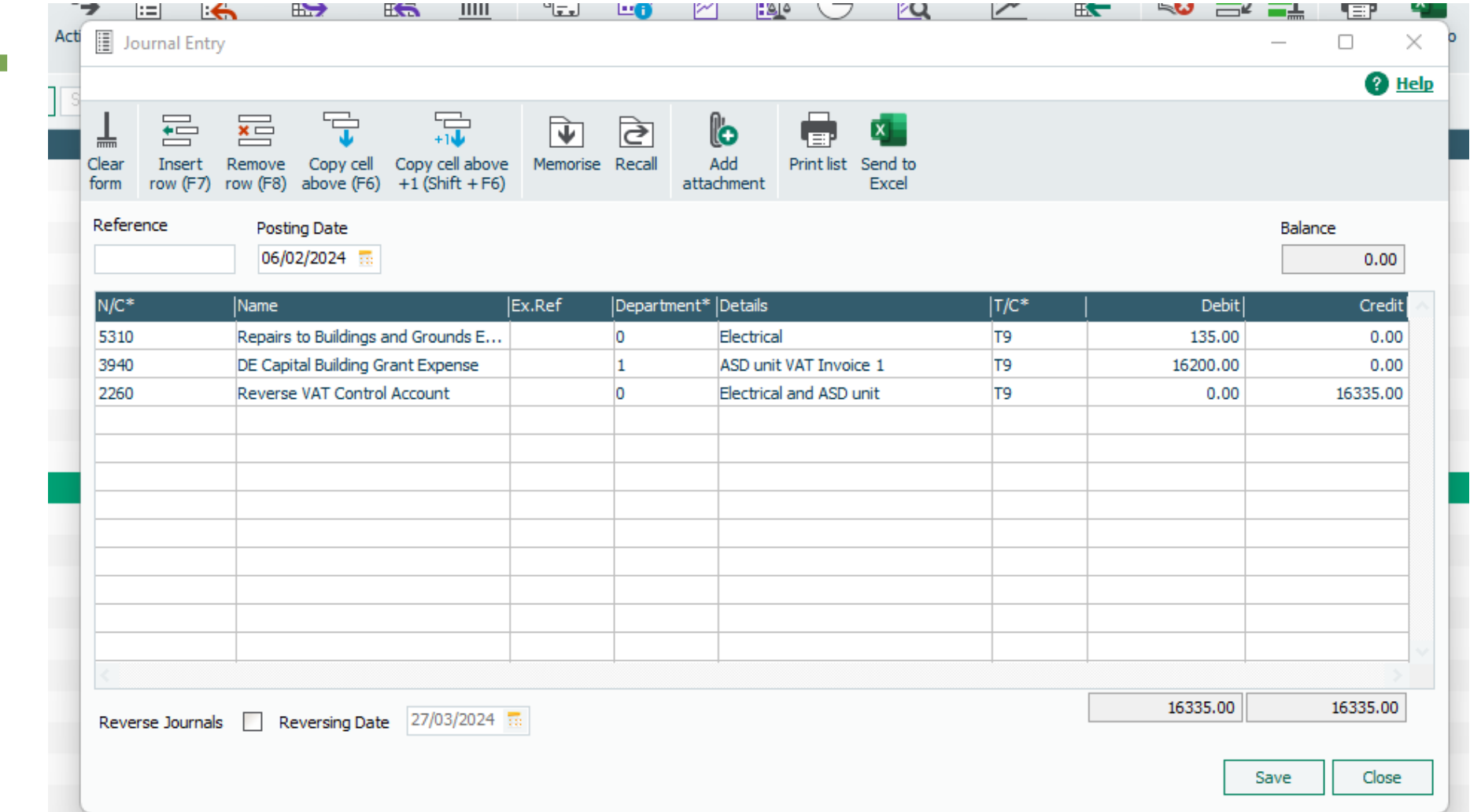

# B. Payroll Cost Journal

- 1. It is important to assign the PAYE cost against each payroll cost.
- 2. Payment of PAYE is recorded in PAYE Control account

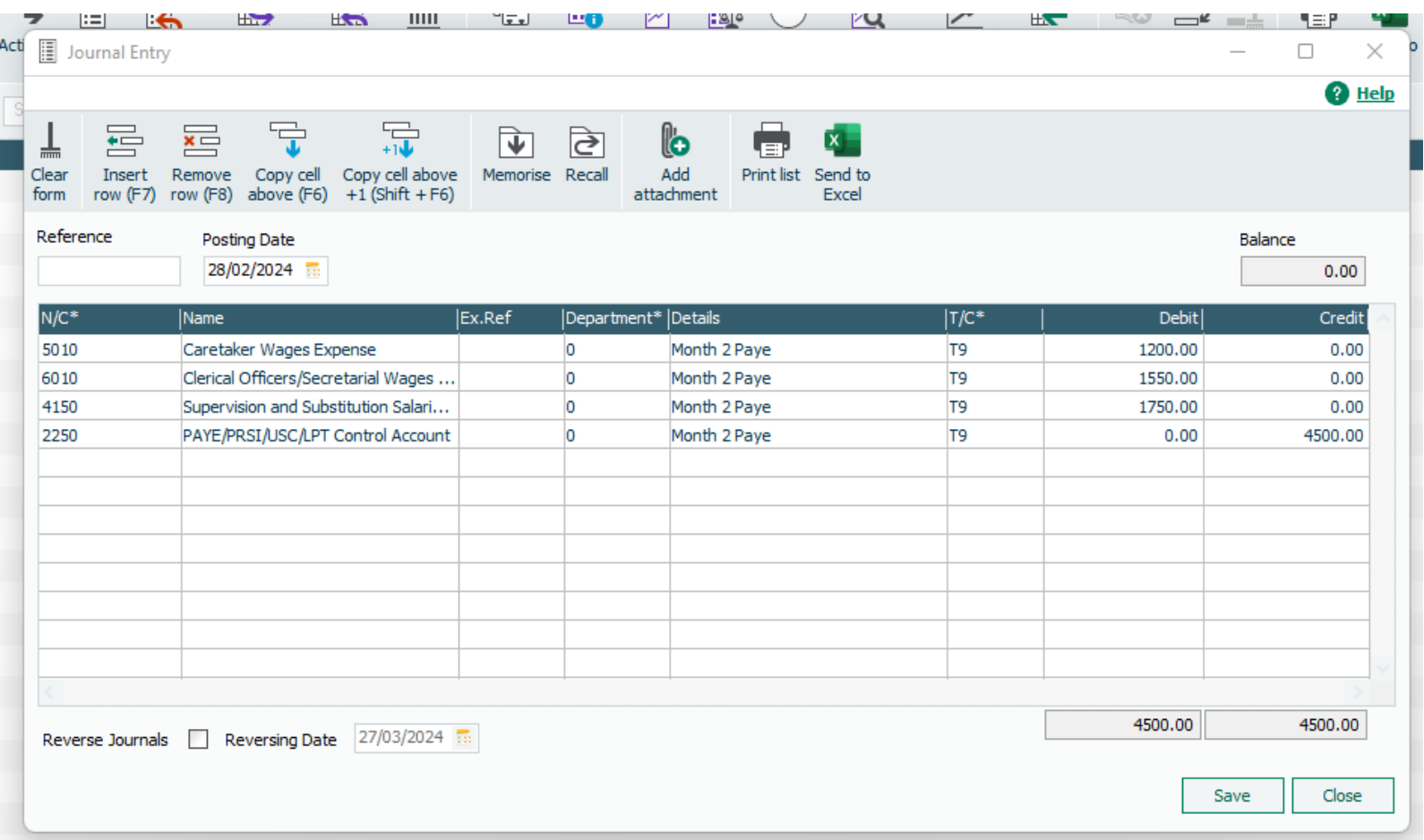

Accumulated Depreciation: Motor Vehicles R/Fu

# C. Recording Year end audit adjustments in Sage 50

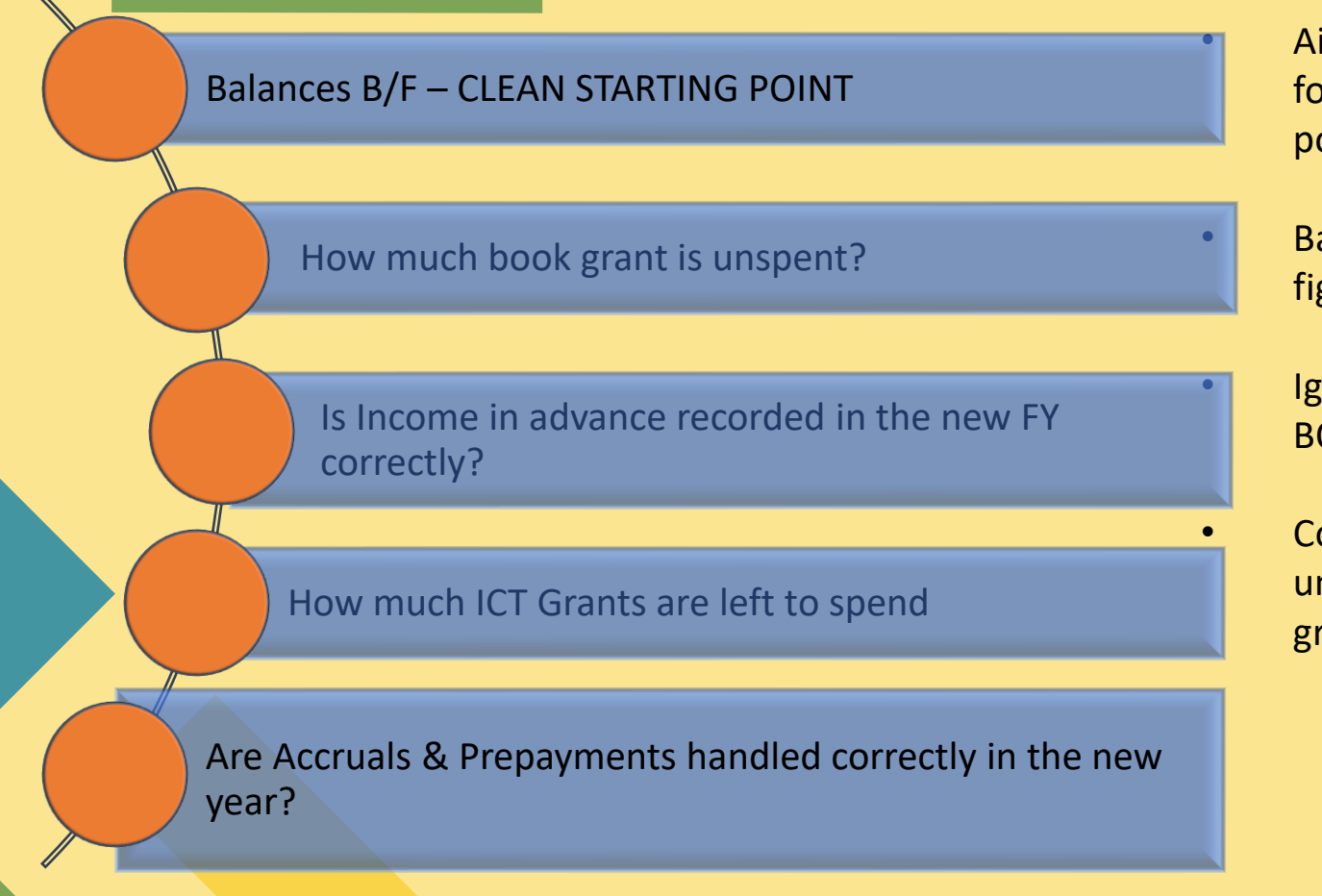

• Aim of the Year end adjustments is to give the accounts for the new financial year a clean & accurate starting point

• Balances Brought forward in Sage 50 should agree to the figures in the Accountants Annual report

• Ignoring adjustments will lead to inaccurate figures in the BOM reports

• Comforting to have agreed opening balances of Grants unspent and be able to answer key questions on these grants

## Reminder – BOM Reporting & Accuracy of General Ledger

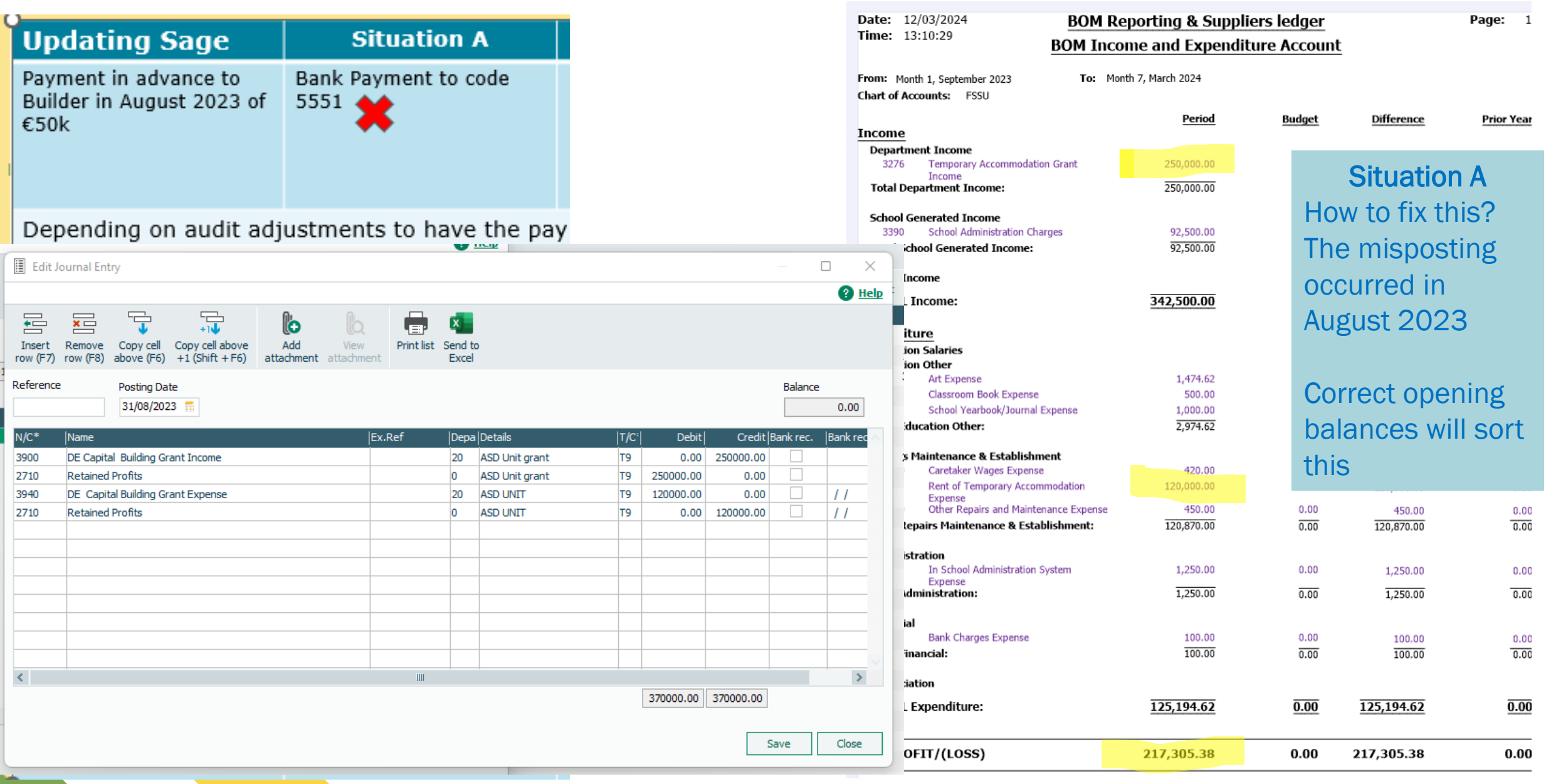

# Recording Opening Balances in Sage 50

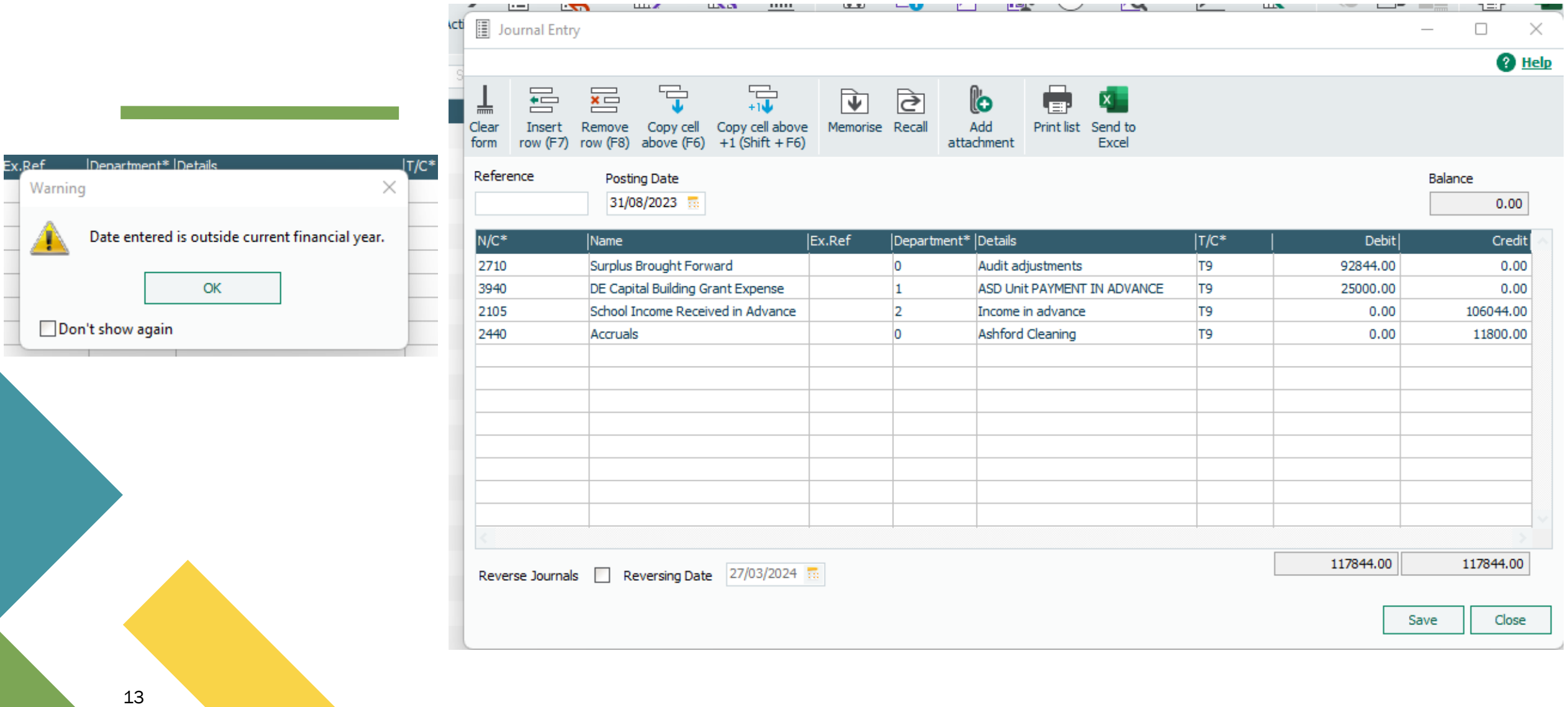

# Examples of Y/E Adjusting journals

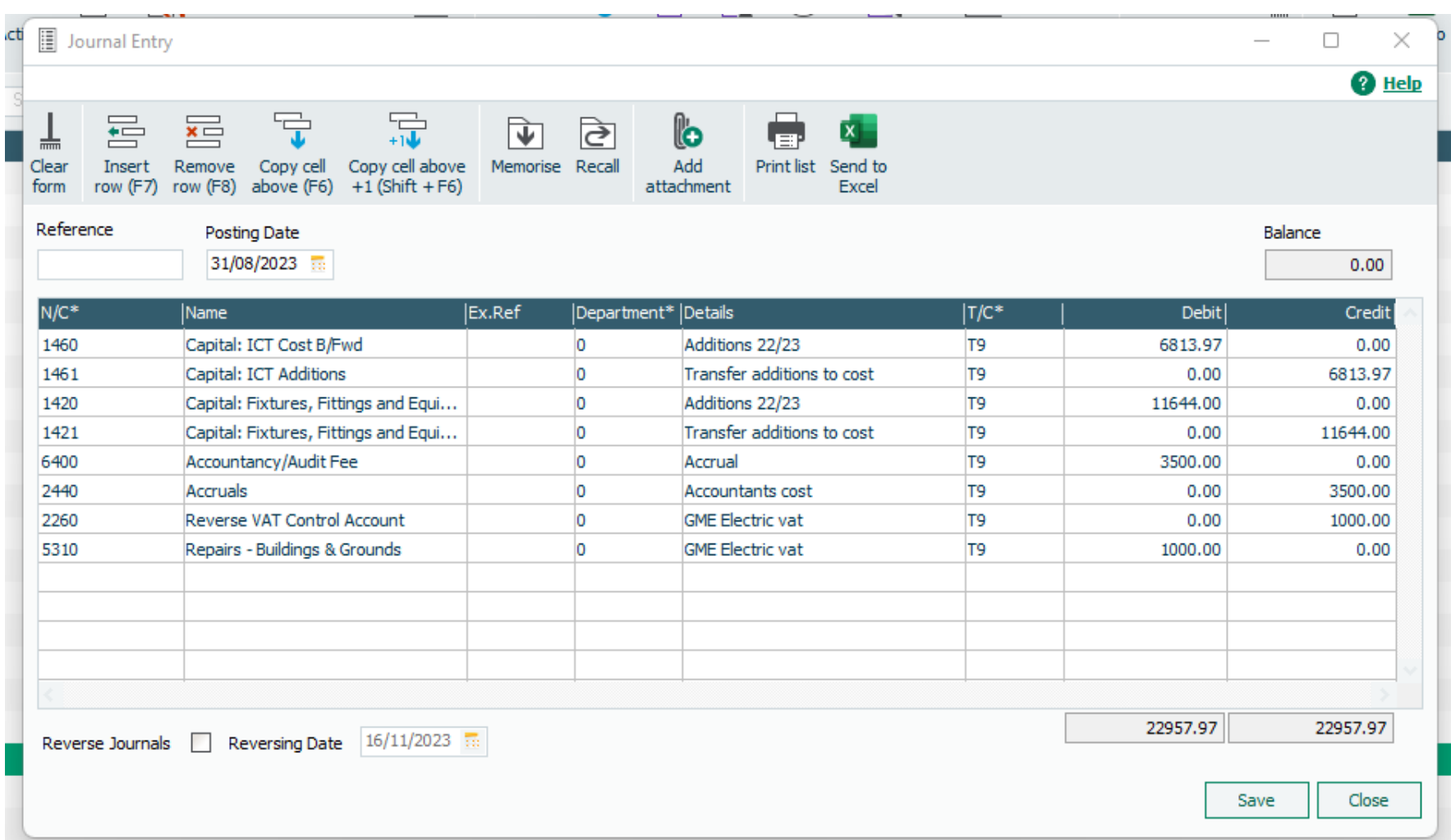

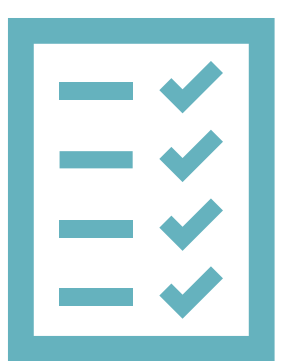

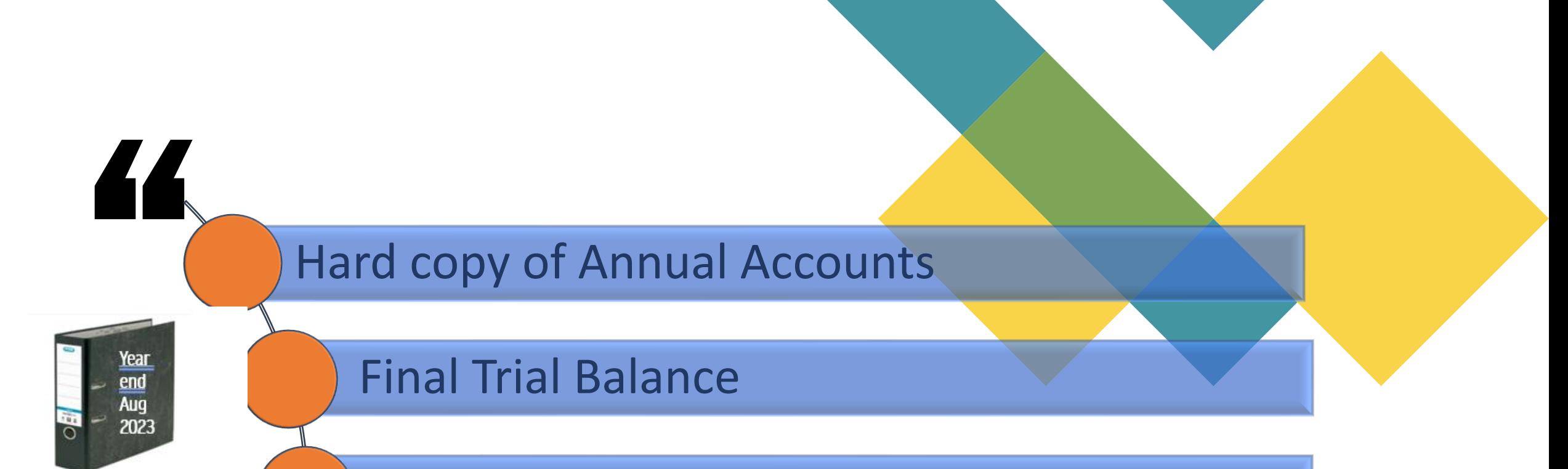

A list of Year end adjustments

An analysis of certain key Balance Sheet balances

Final Bank Reconciliation

(where adjustments are posted to Bank accounts)

Record the journal adjustments to move monies from the balance sheet to the Income & Expenditure Account for the new Financial Year

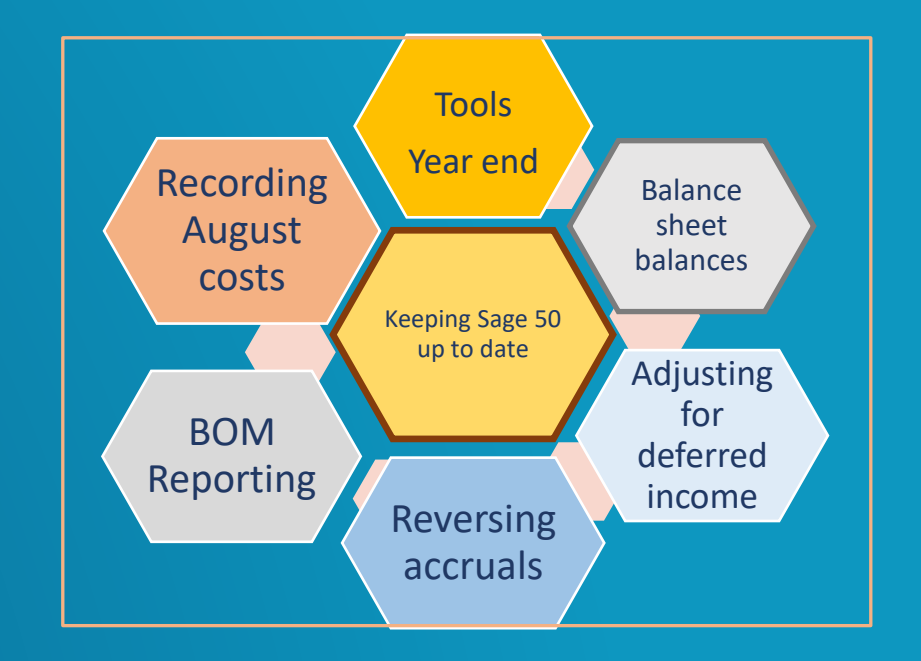

# D. Journal adjustments required @ 1.9.2023

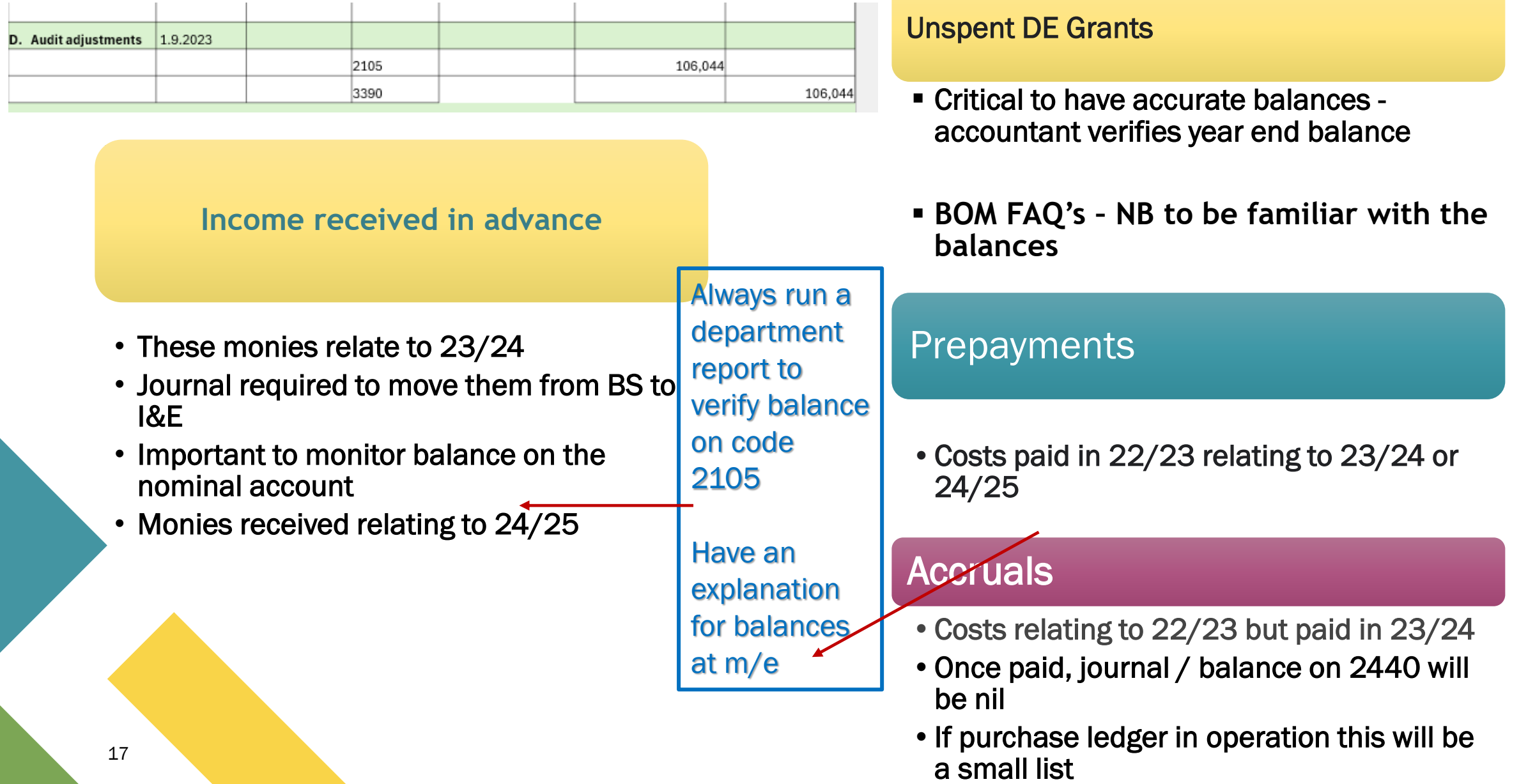

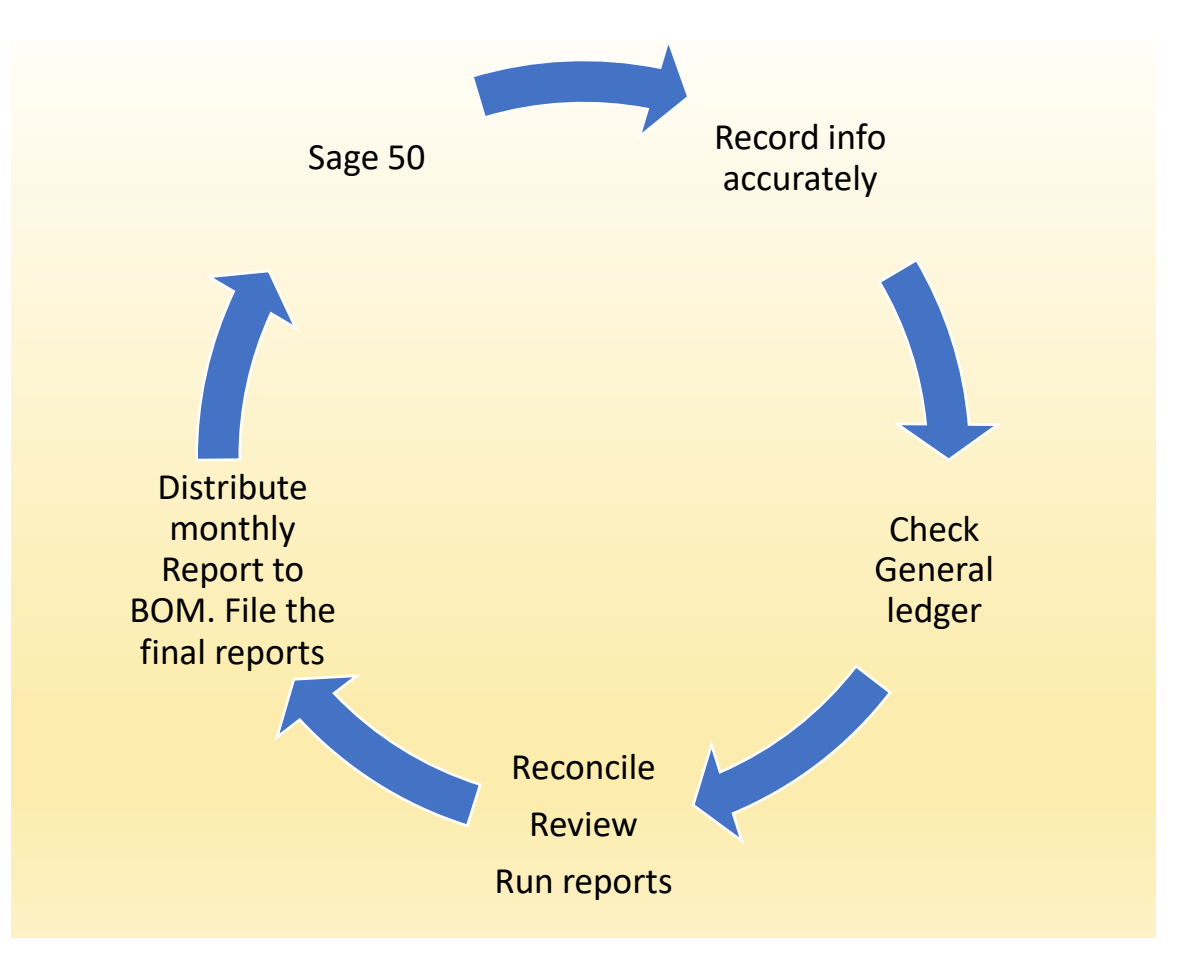

# 3. Balance sheet review

- A. Running the Balance sheet in Sage 50
- B. Forming good review habits 7 key things to check
- C. The importance of Looking up the activity on key balances
- D. Monthly BOM reports for accruals/income in advance should be an accurate reflection of the information in the Balance sheet

# "

Journale R. Vaar Book Incom

t

 $\underline{\mathsf{New}}$ 

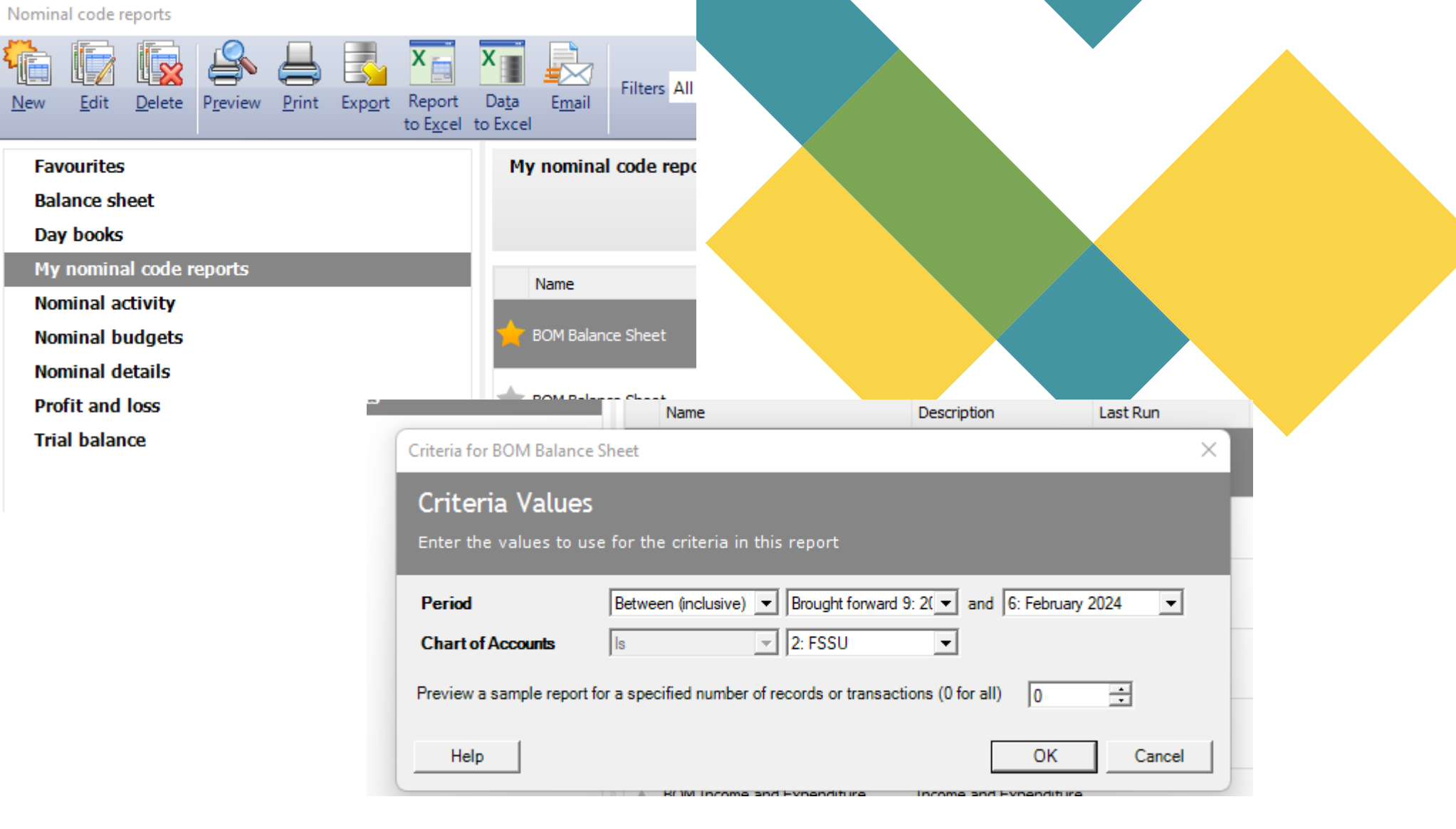

# Balance sheet review

A. Forming good review habits – 7 key things to check

Balance sheet balances dictate the accuracy of the monthly reports

20

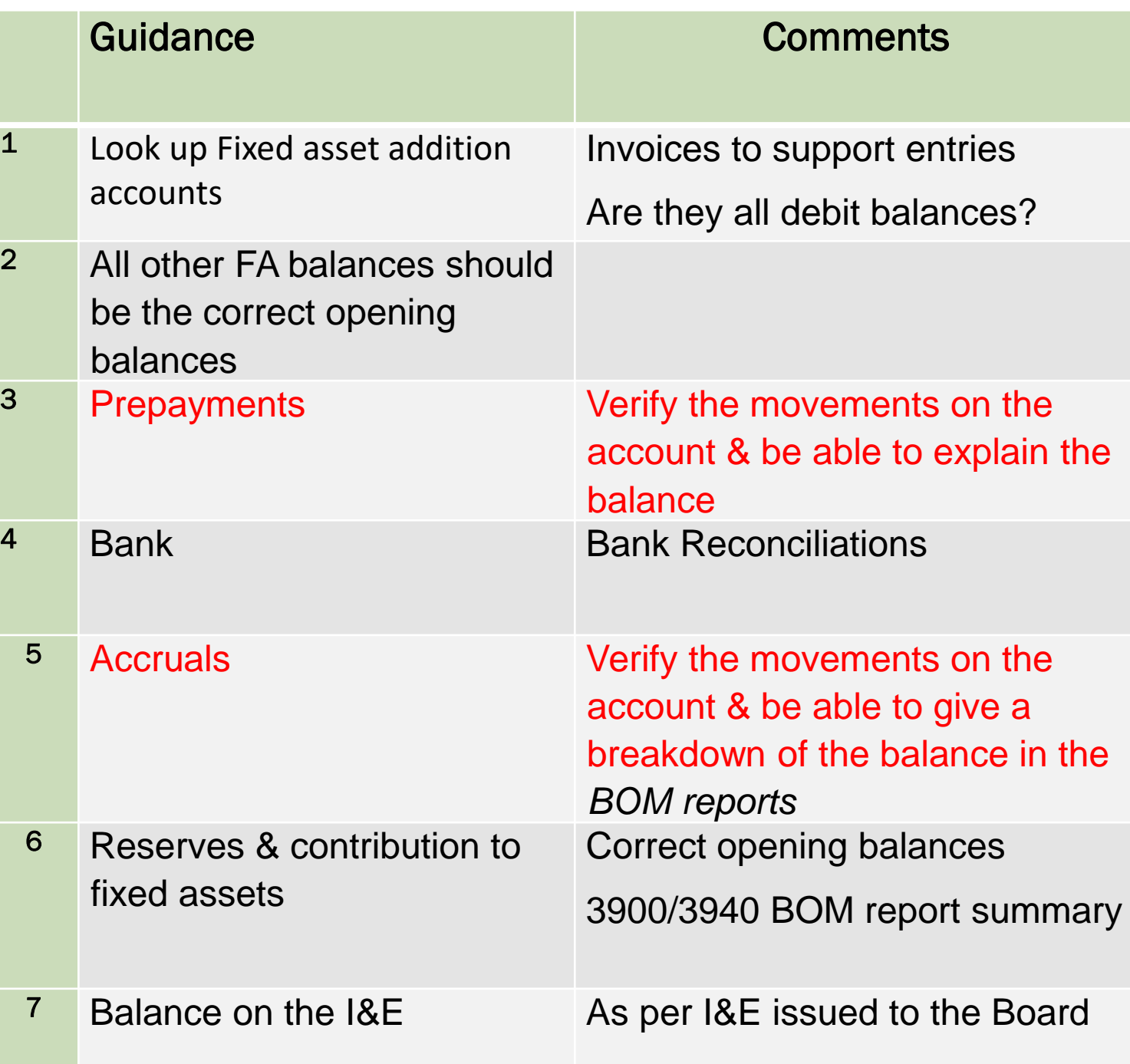

# Review Fixed Asset section

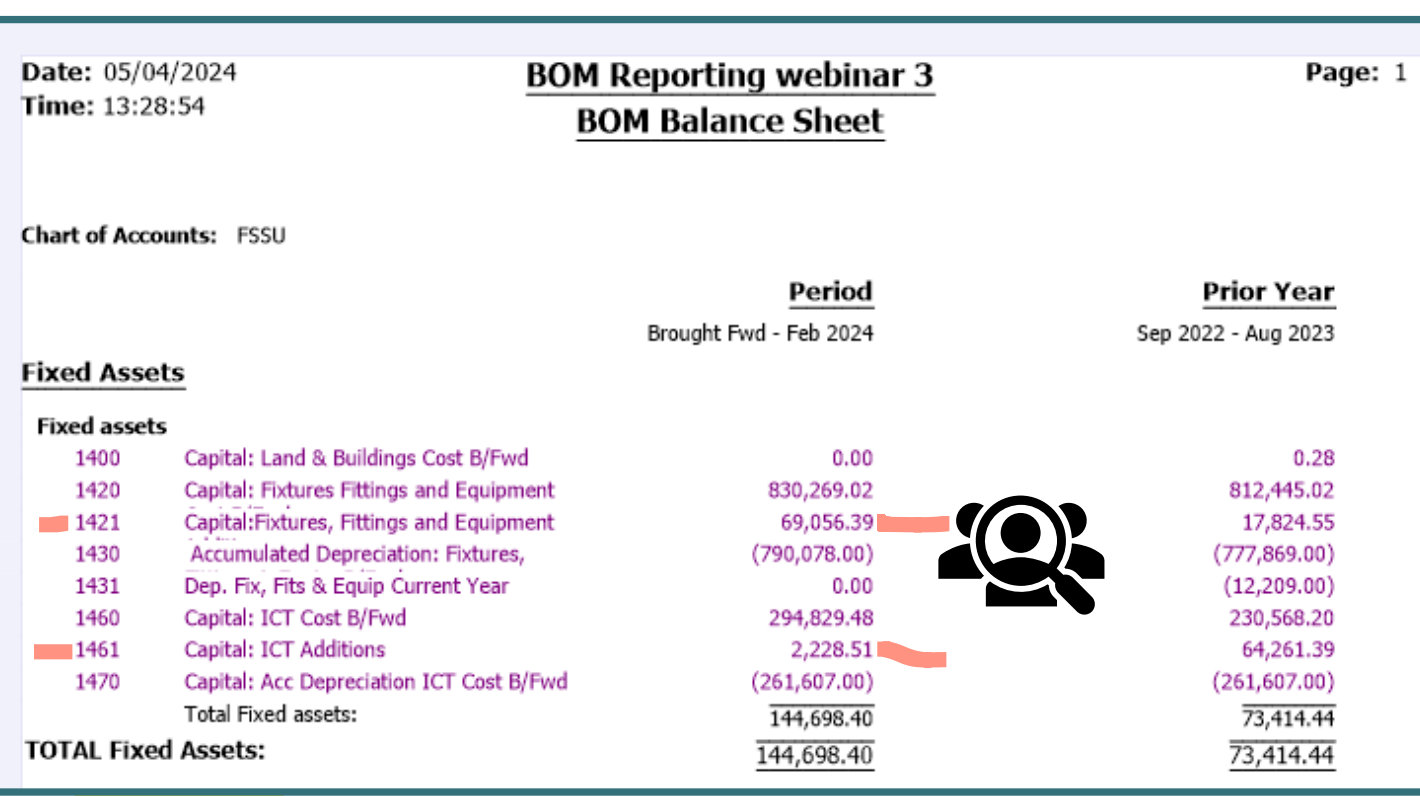

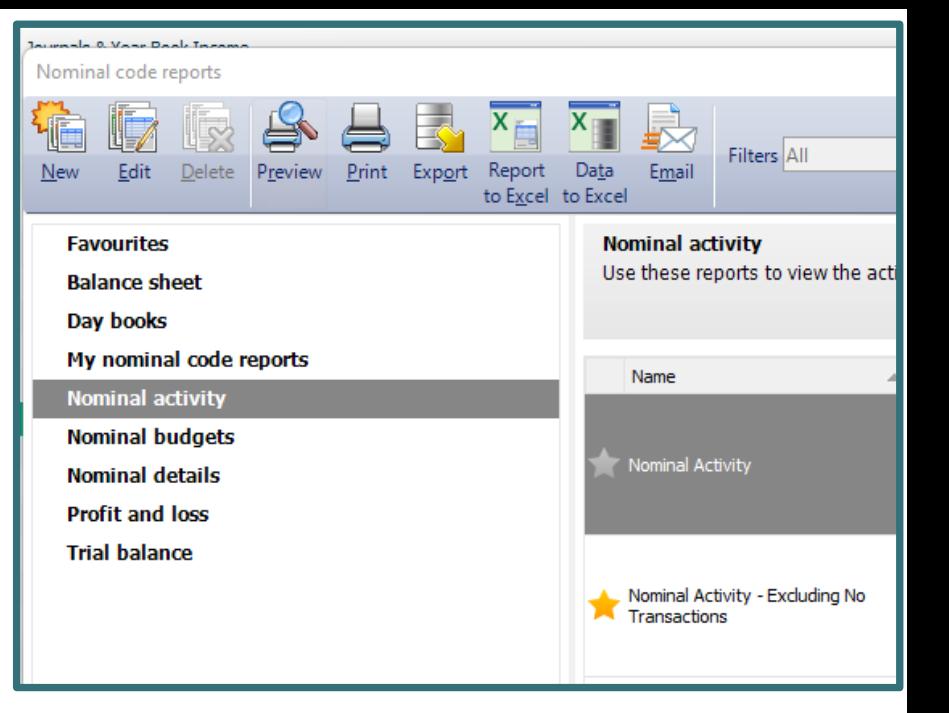

# Balances B/F

• The accountants figures

# Additions

- Look up nominal activity
- Supporting paperwork

# Review Fixed Asset Additions

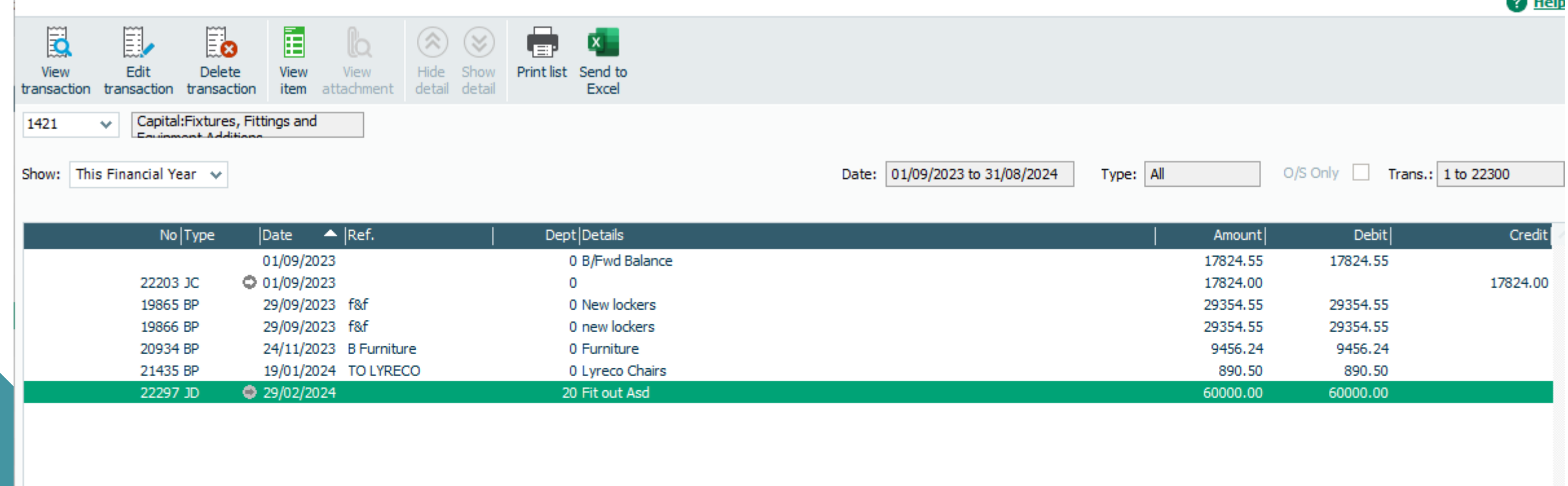

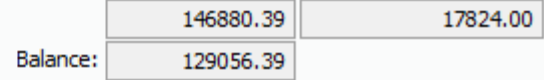

*<u>AND 11</u>* 

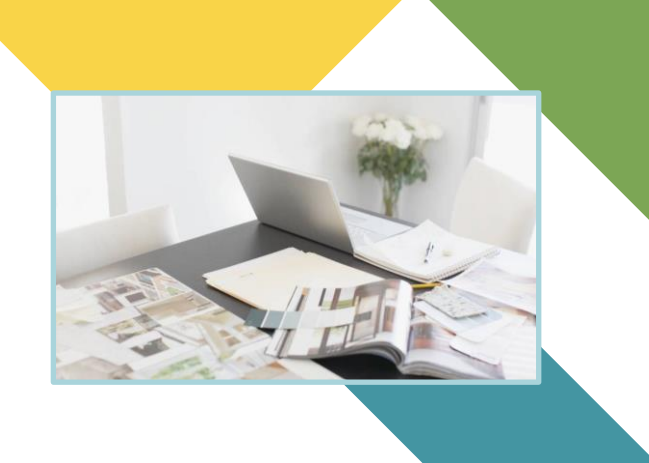

# Reviewing Current Assets in the Balance sheet

Relevant Contracts Tax (RCT) **FSSU Introduction** 

# Debtors & prepayments

- Opening Balances
- Reversing
- New prepayments for 23/24
- Verify closing balances

# $I\left( \mathcal{Y}\right)$  ,  $I\left( \mathcal{Y}\right)$  in the prepopulated of  $\mathcal{Y}$ code /details / dept

#### Bank Accounts

- Bank Reconciliations
- Petty Cash balance
- Visa balance due at month end

#### **Current Assets**

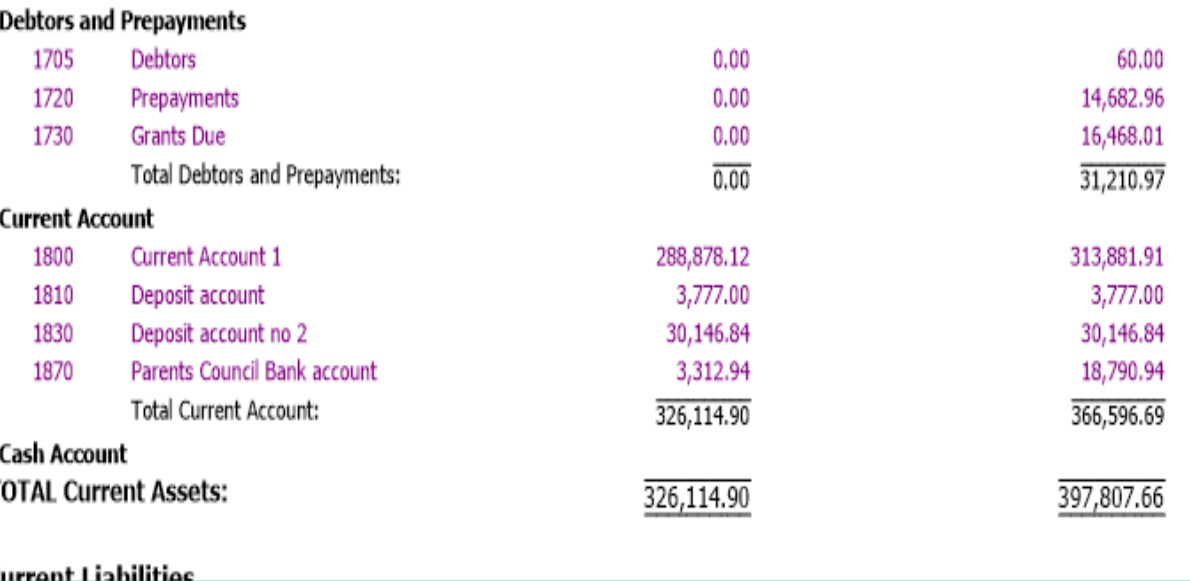

# Review prepayments nominal activity account

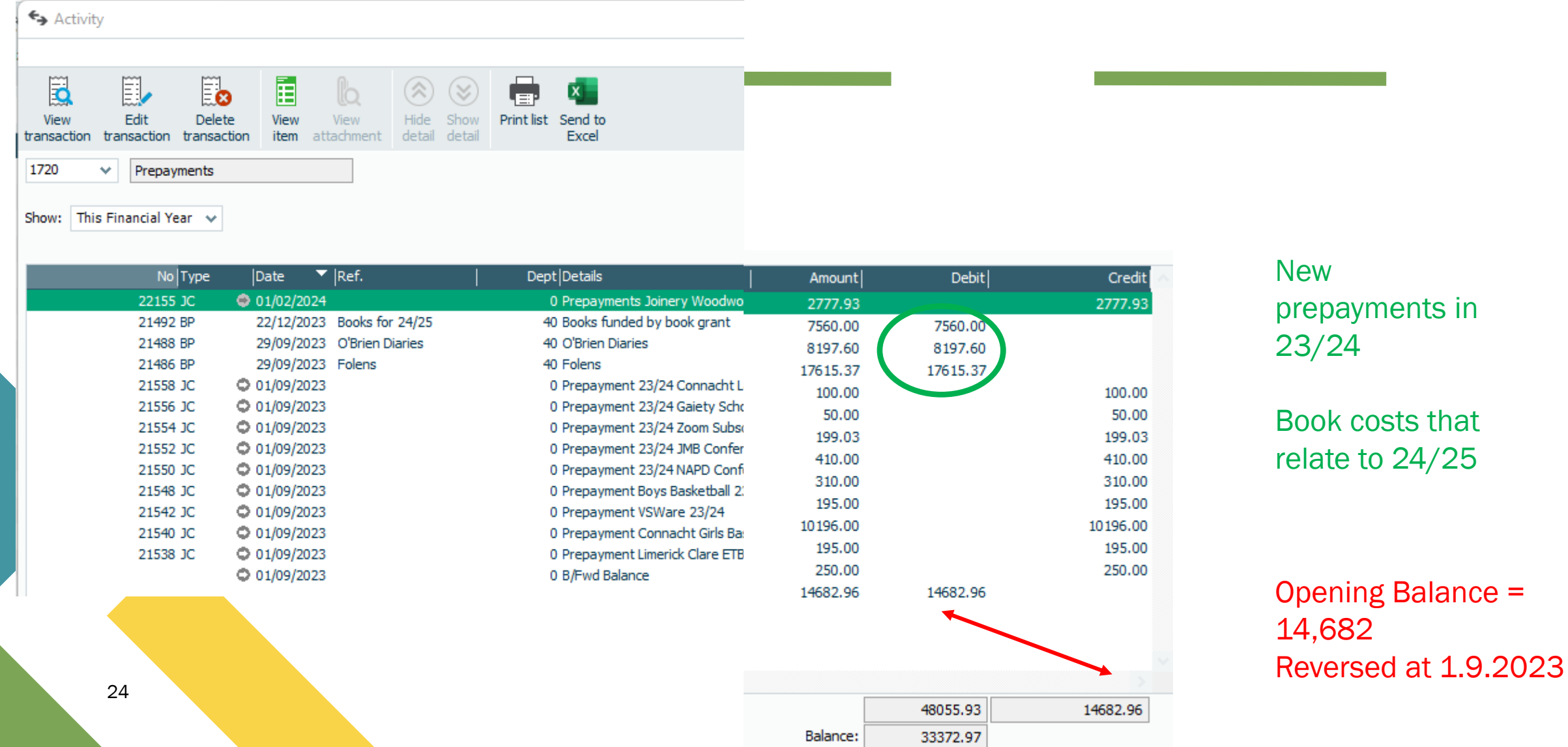

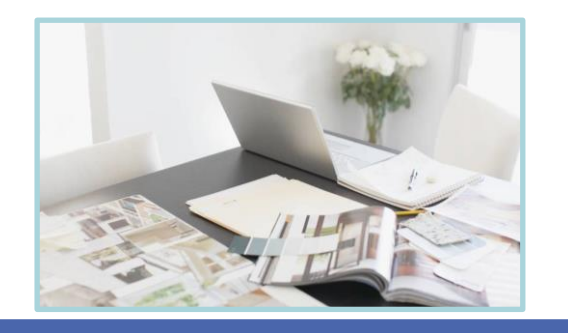

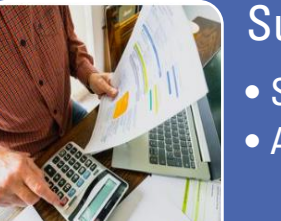

### Suppliers ledger list

- Some accruals
- Accountancy fee

# Review Accruals in the Balance sheet

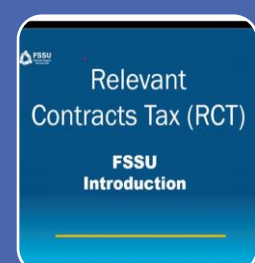

### Monitor Control Account Balances

• VAT/RCT

• PAYE

- Payroll costs to relevant week number
- Net Pay Control Account

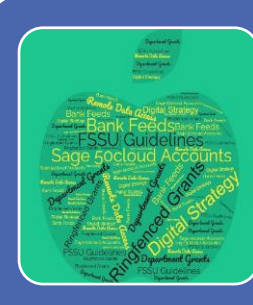

Identify Income/Grants relating to future Years and any unspent ringfenced grants

- Income for 24/25
- e socloud Accounts<br> **Exercise Contract Film in advance**
- **Code Pringfenced unspent Grants**

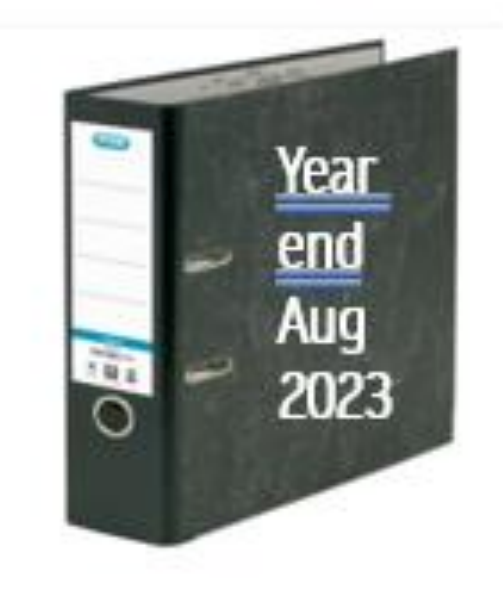

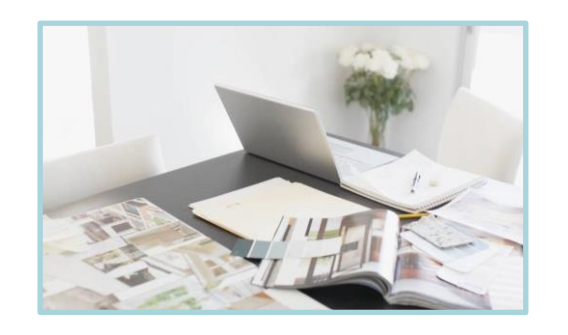

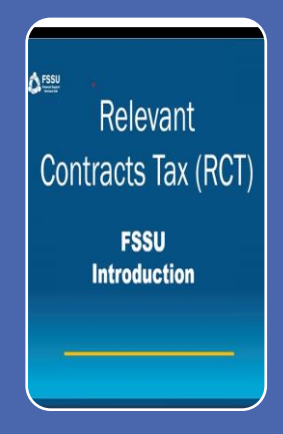

# Monitor Control Account Balances

### • VAT/RCT

### • PAYE

• If opening balance incorrect then impossible to report effectively to the BOM

# Accurate Opening balances are so important

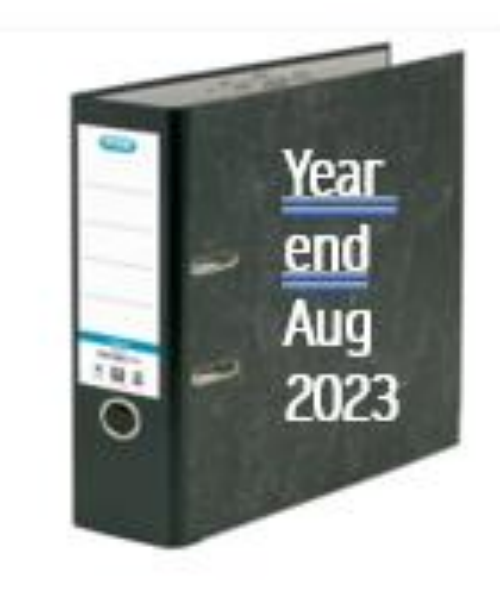

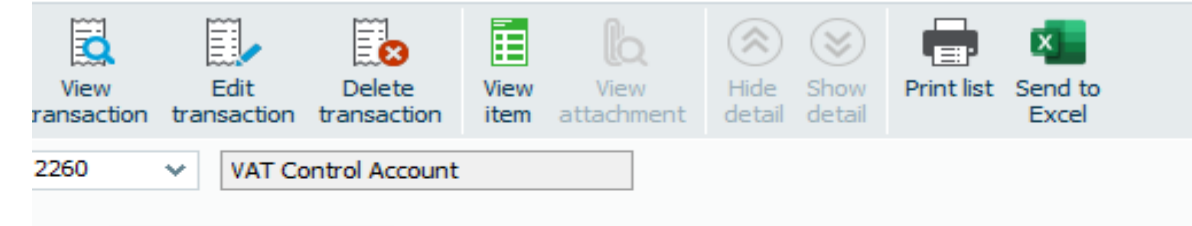

 $I$  mandal  $I$  can  $\rightarrow$ • Ringfenced unspent Grants

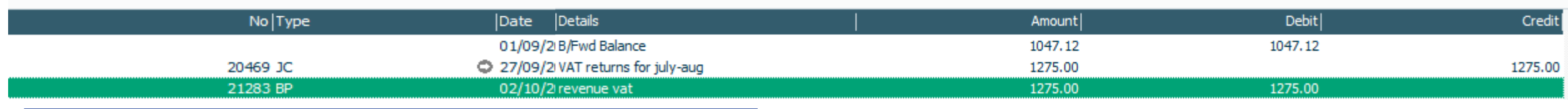

# Review Nominal activity to check on accuracy of accounts

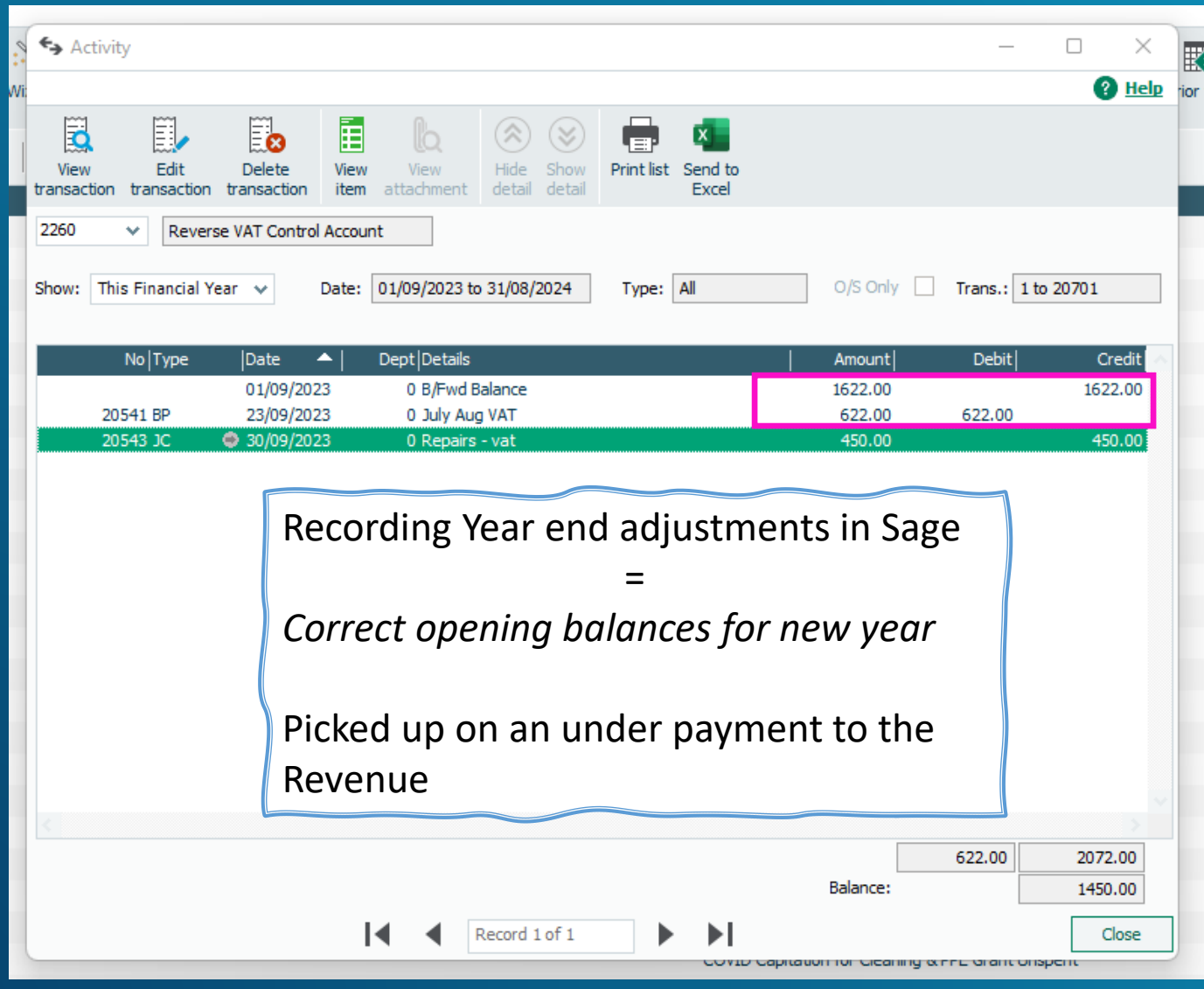

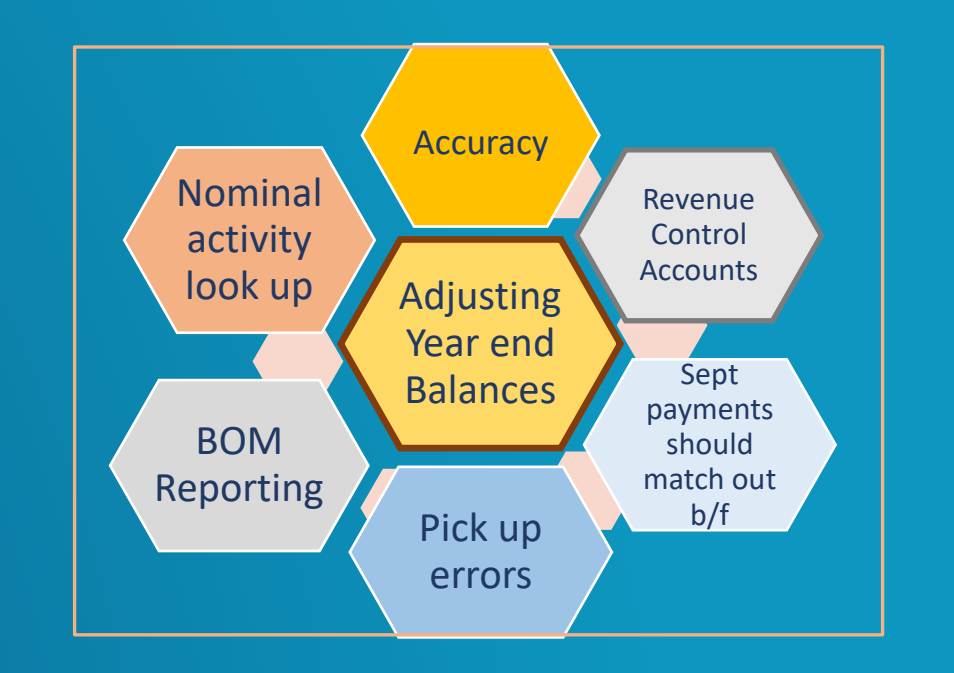

# Reviewing Control accounts

Forming good habits Run a nominal activity report to include brought forward balances to look up the movement on the Revenue Control accounts

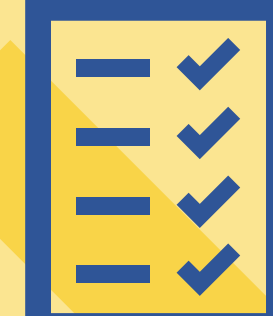

28

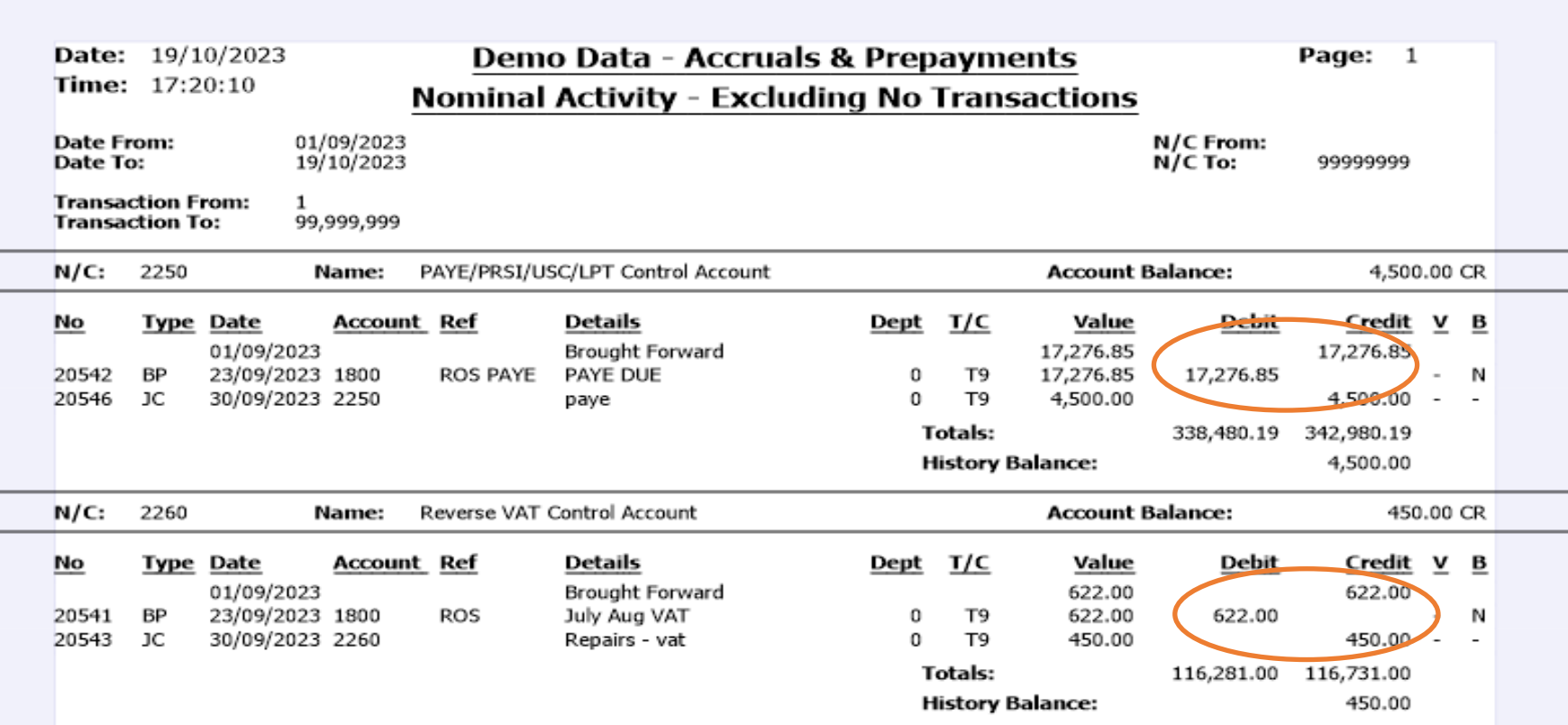

#### Review Income received in advance Code 2105 **Date: 05/ Time: 13:**

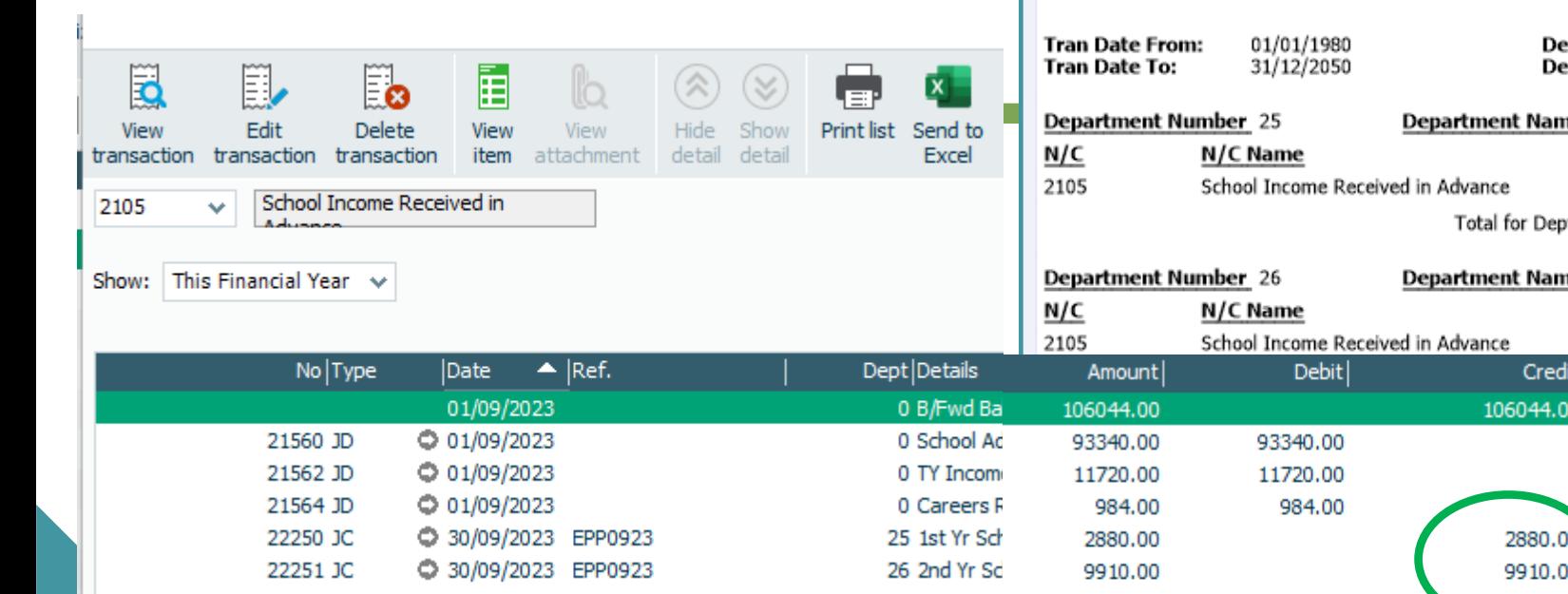

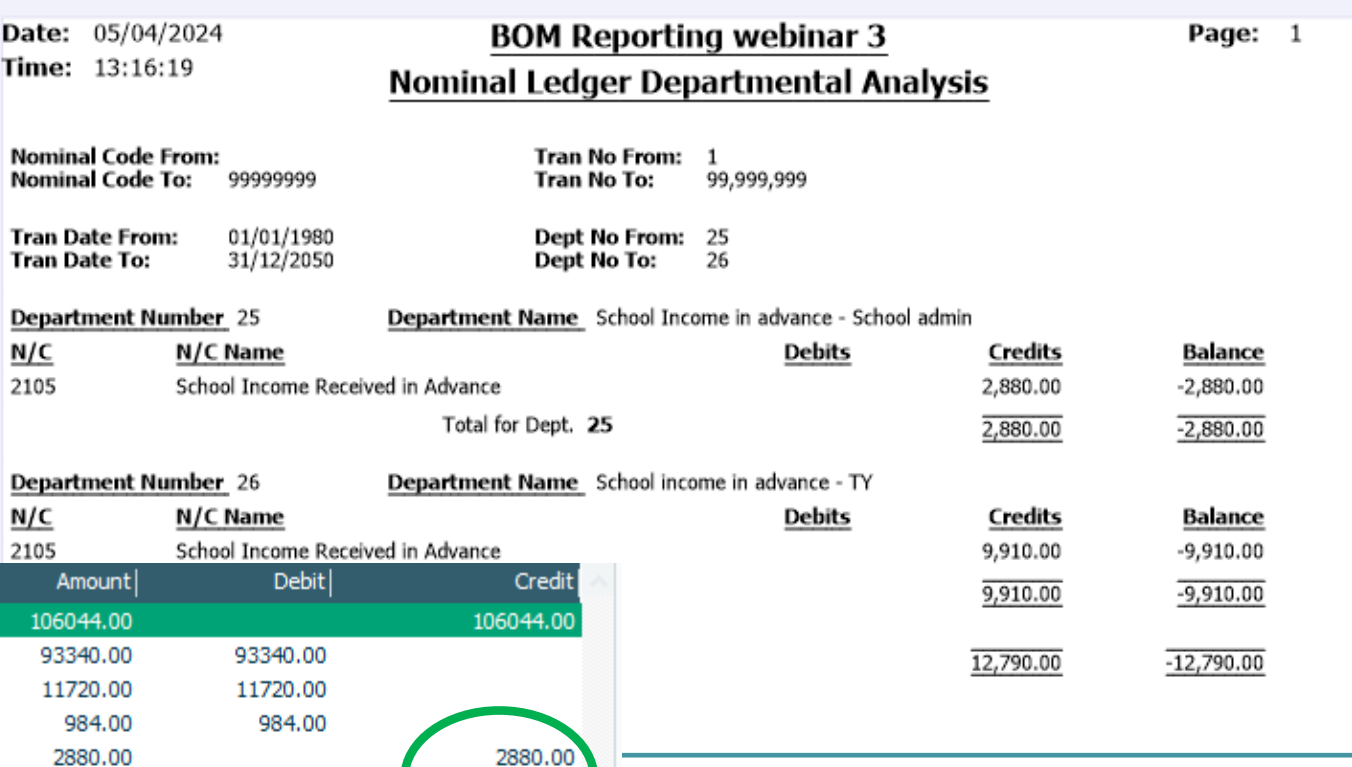

Opening Balance = 106,044 Reversed at 1.9.2023

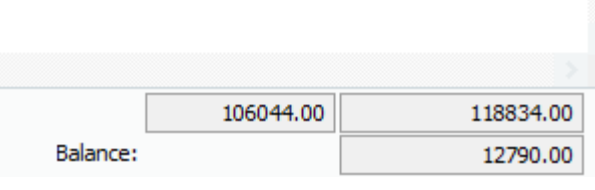

Use Department reporting to confirm balances at month end to BOM

# Review Contribution to Fixed Assets section

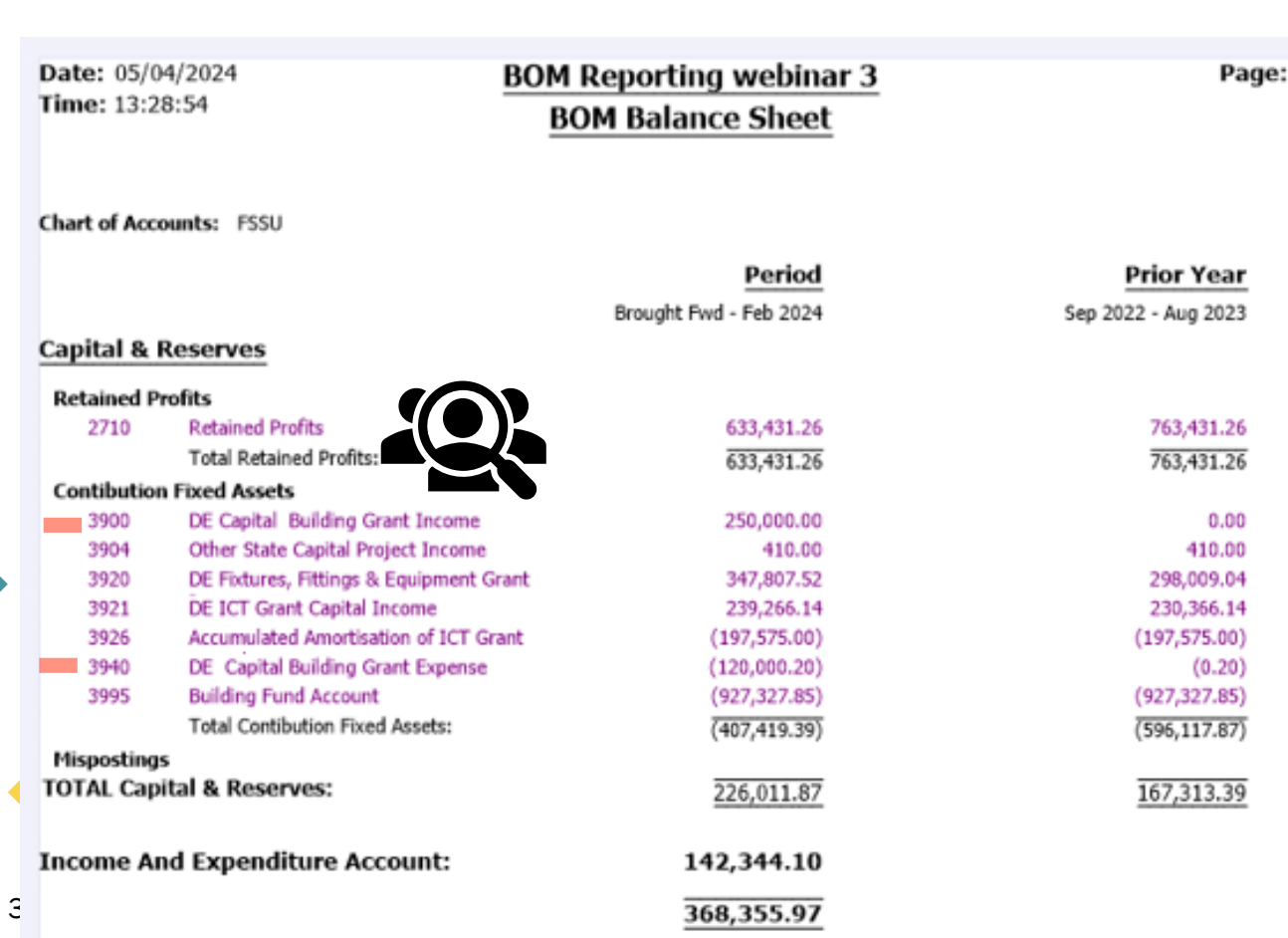

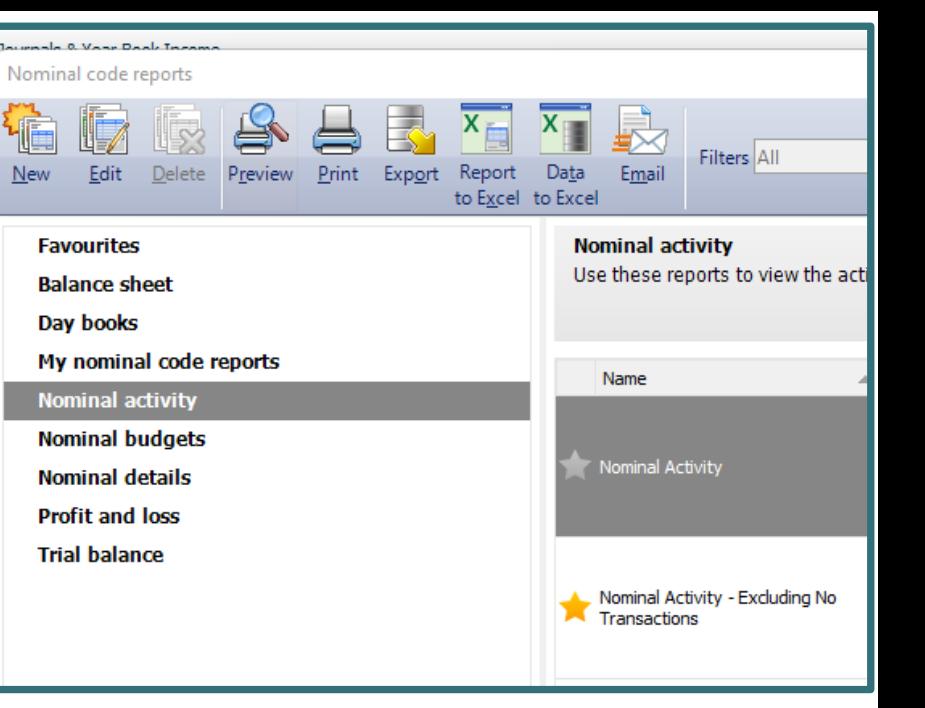

# Balances B/F

 $\overline{2}$ 

• The accountants figures

Check postings to key accounts

- Look up nominal activity
- Supporting paperwork

# 2. Reporting on a capital project Contribution to Fixed assets

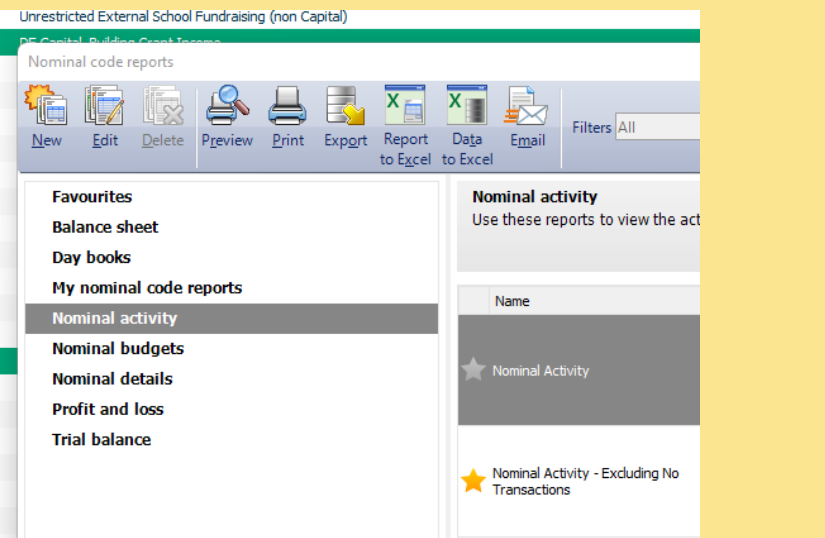

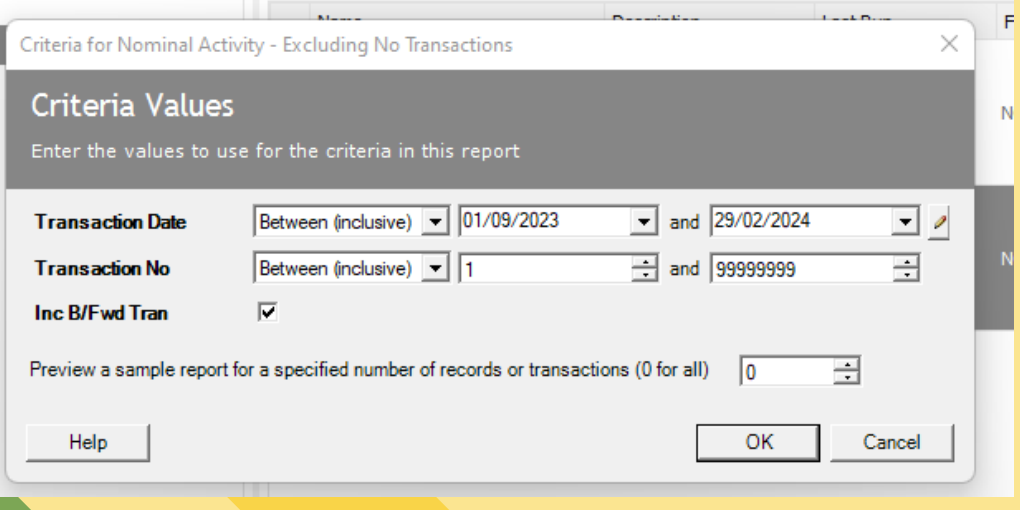

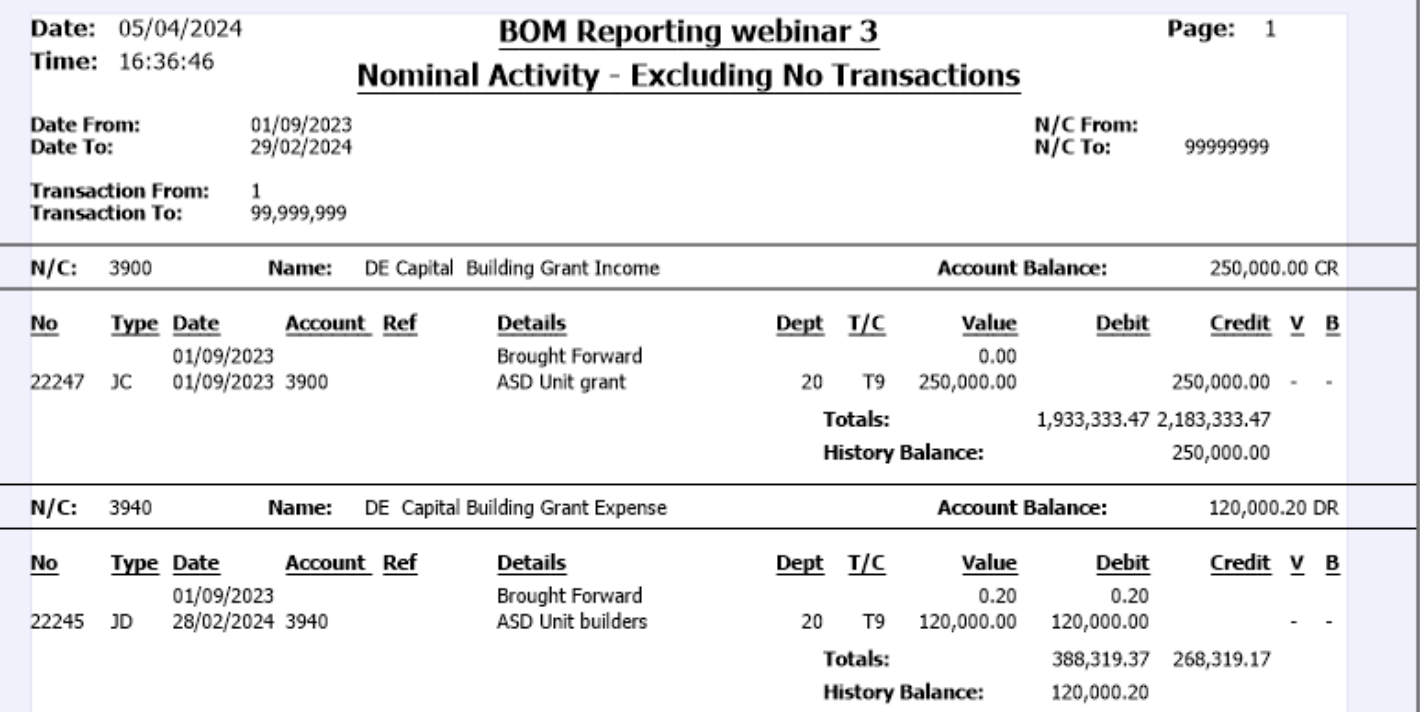

 $\overline{\mathbf{s}}$ 

п

# Using Department reporting from Sage for capital project reporting

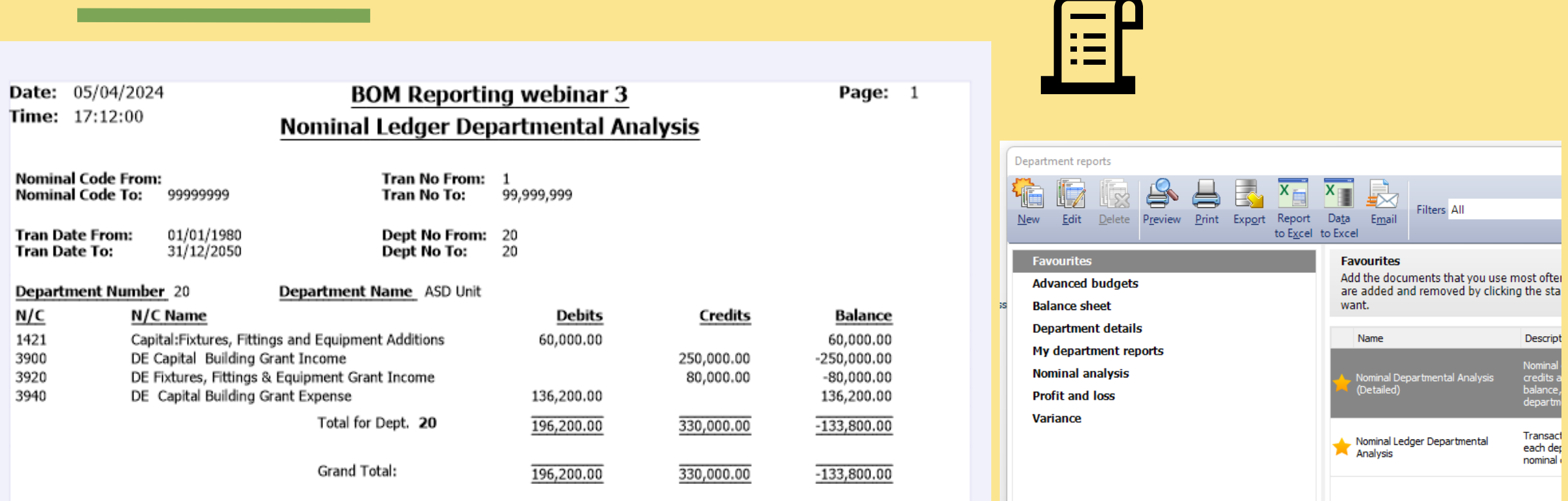

# BOM Buildings Project Report

**Buildings Projects Report School Name Insert name here Roll Number 12645J Project description Building project Date 31/12/20XX Income COA code Actual Budget Variance € € € 3900**Department grants 250,000 | 250,000 | 700,000 **3901**Fundraising Income **3920** Furniture and fittings Grant **80,000** 80,000 80,000 **Total** 330,000 1,030,000 - 700,000 **Expenditure 3940**Professional Fees 15,000 - 15,000 - 15,000 **3940**Building Contractor bills 120,000 823,789 - 703,789 **3940**RCT/VAT payments 16,200 111,211 - 95,011 **1421** Furniture and Fittings **1421** 60,000  $\left| \right|$  80,000  $\left| -20,000 \right|$ **1461**|ICT (including wifi) **3940**Retention payment and the set of the set of the set of the set of the set of the set of the set of the set of the set of the set of the set of the set of the set of the set of the set of the set of the set of the set **Total** 196200 1,030,000 -833,800 **Surplus/Deficit** 133,800 133,800 133,800 133,800 133,800 133,800 133,800 133,800 133,800 133,800 133,800 133,800 133,800 133,800 133,800 133,800 133,800 133,800 133,800 133,800 133,800 133,800 133,800 133,800 133,800 133,

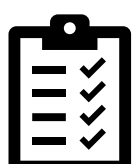

4. Income & expenditure account - Review

- A. Running the report in Sage 50 & an introduction to batch reporting
- B. Forming good review habits 7 key things to check
- C. Be mindful of what the BOM queries might be
- D. The importance of looking up nominal activity to verify accuracy of figures

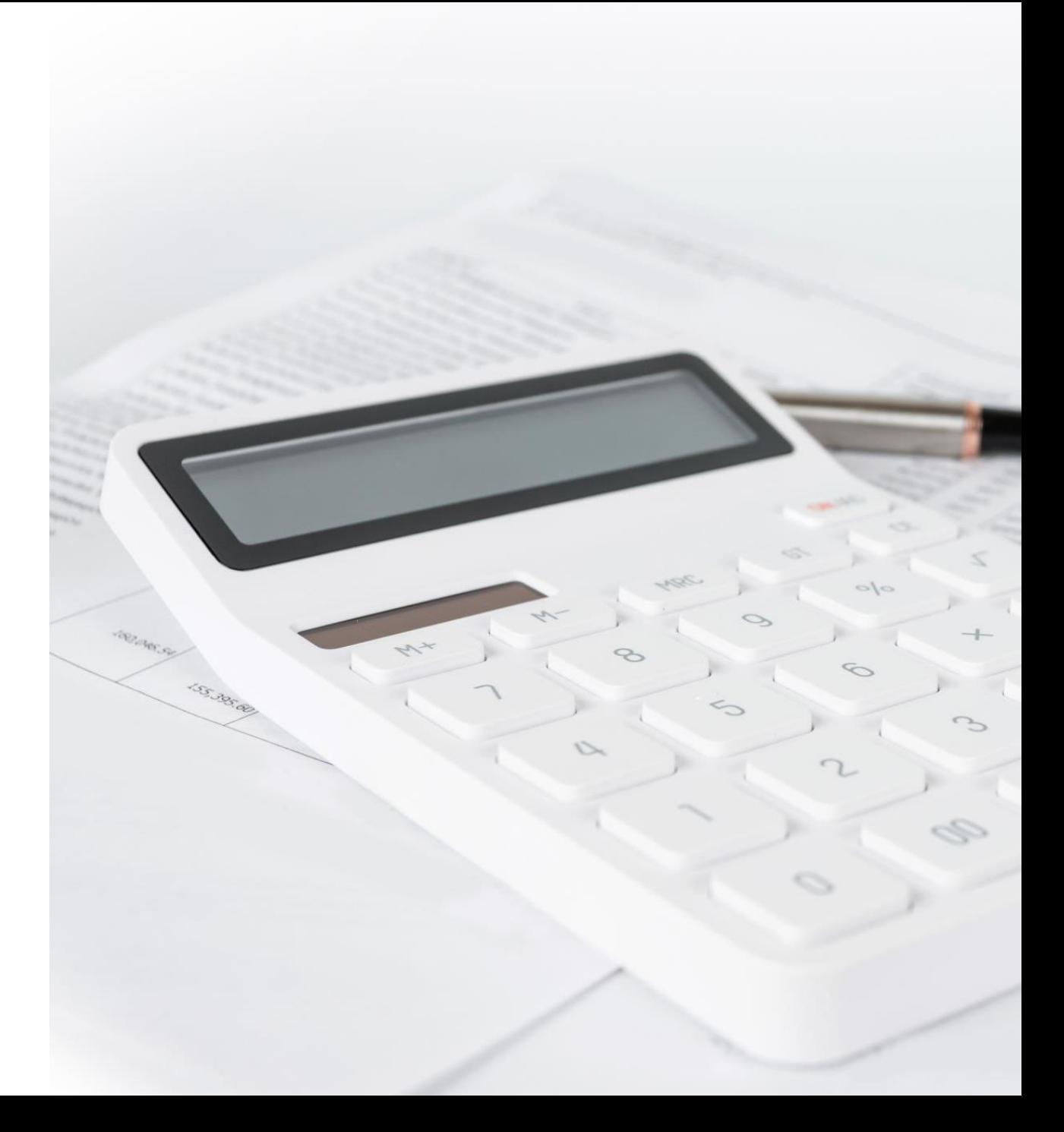

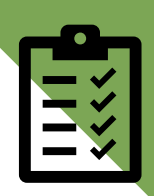

# Batch Reporting in Sage 50 Income & Expenditure Account & nominal activity for the relevant codes

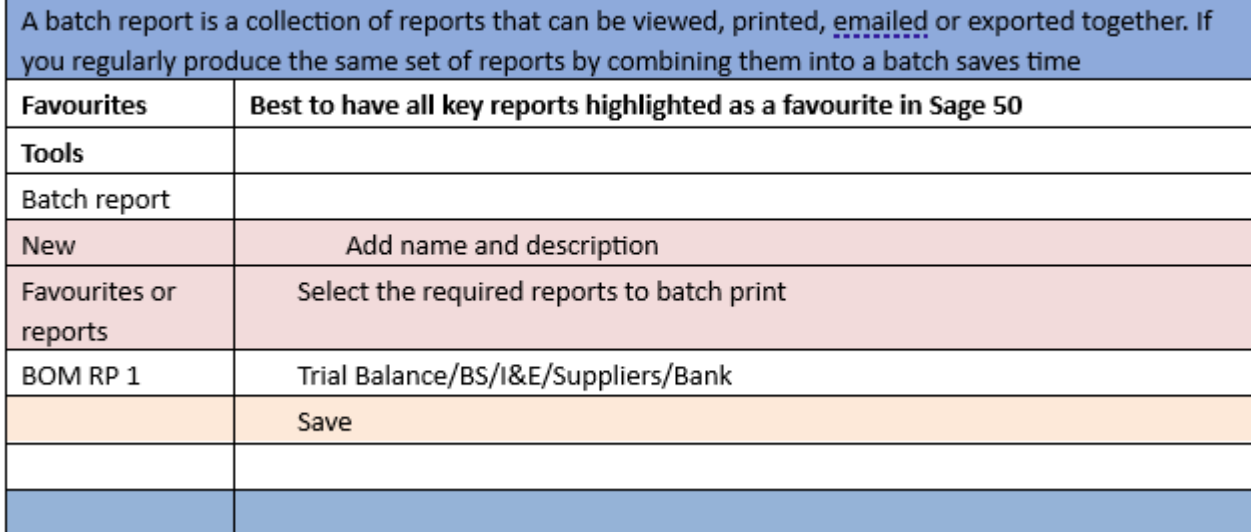

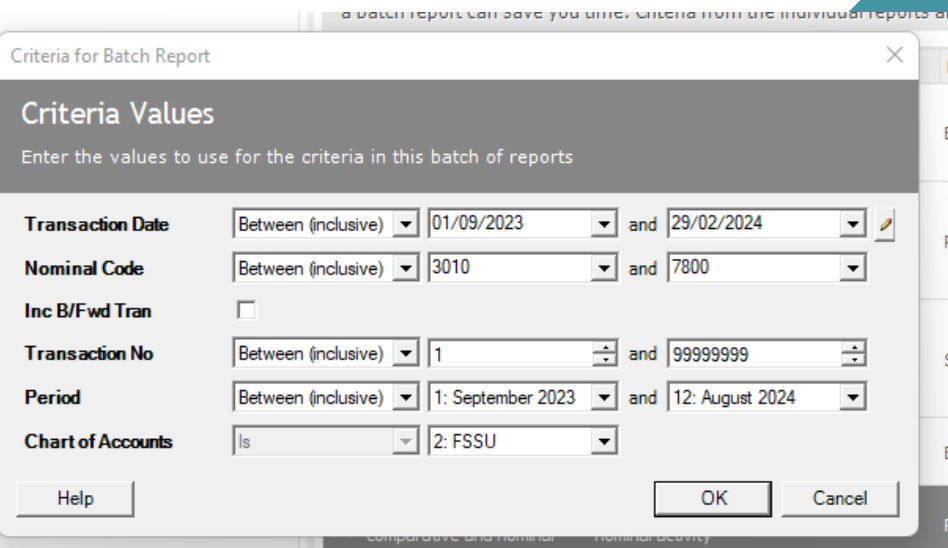

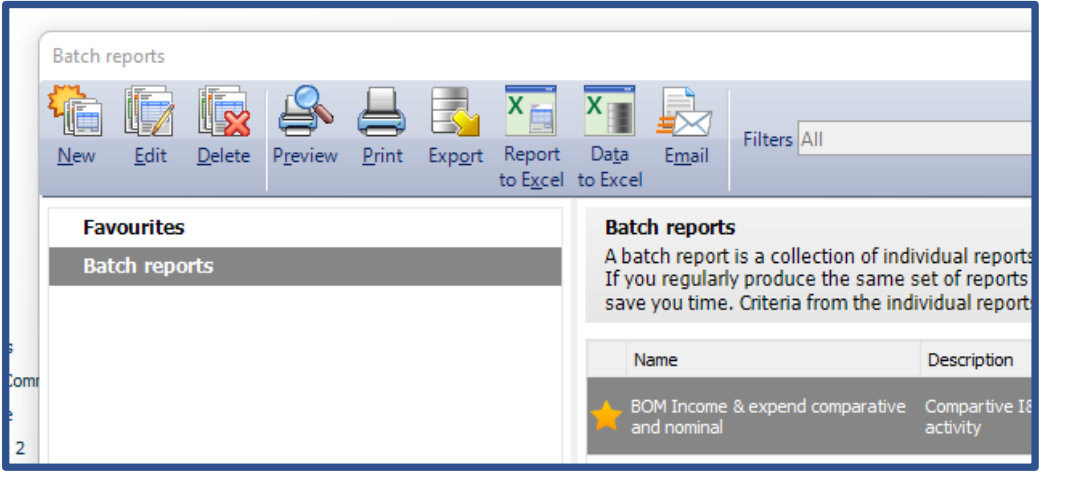

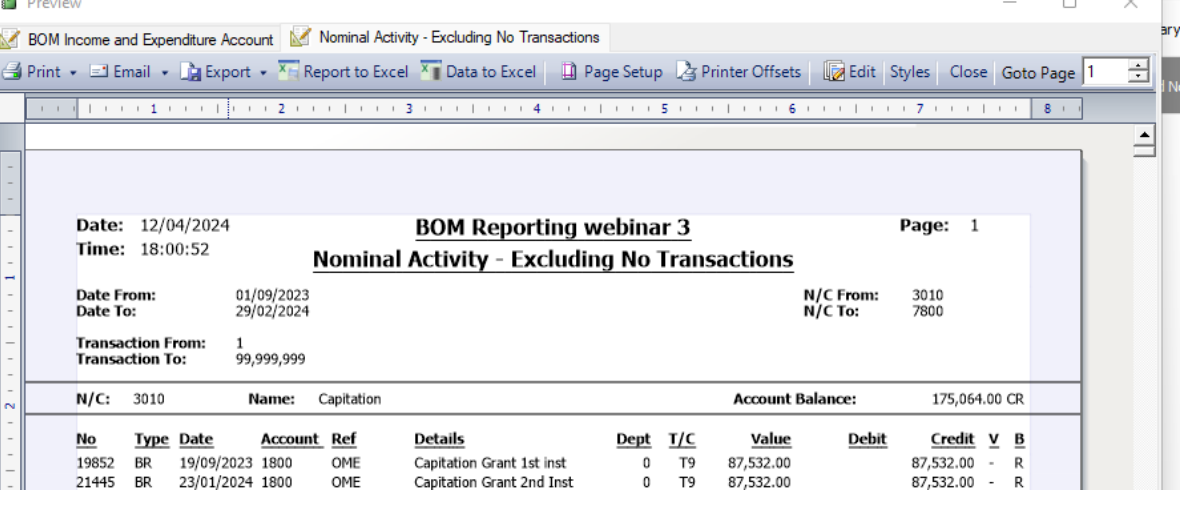

# "

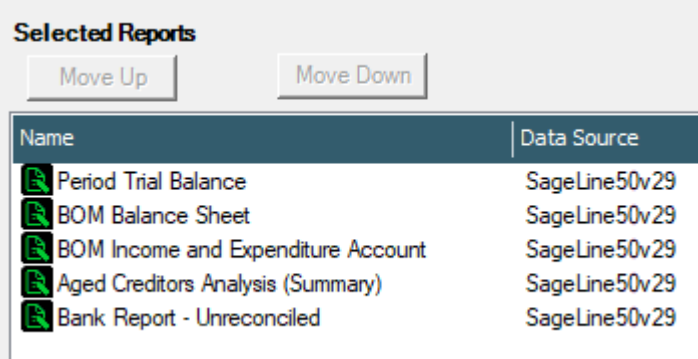

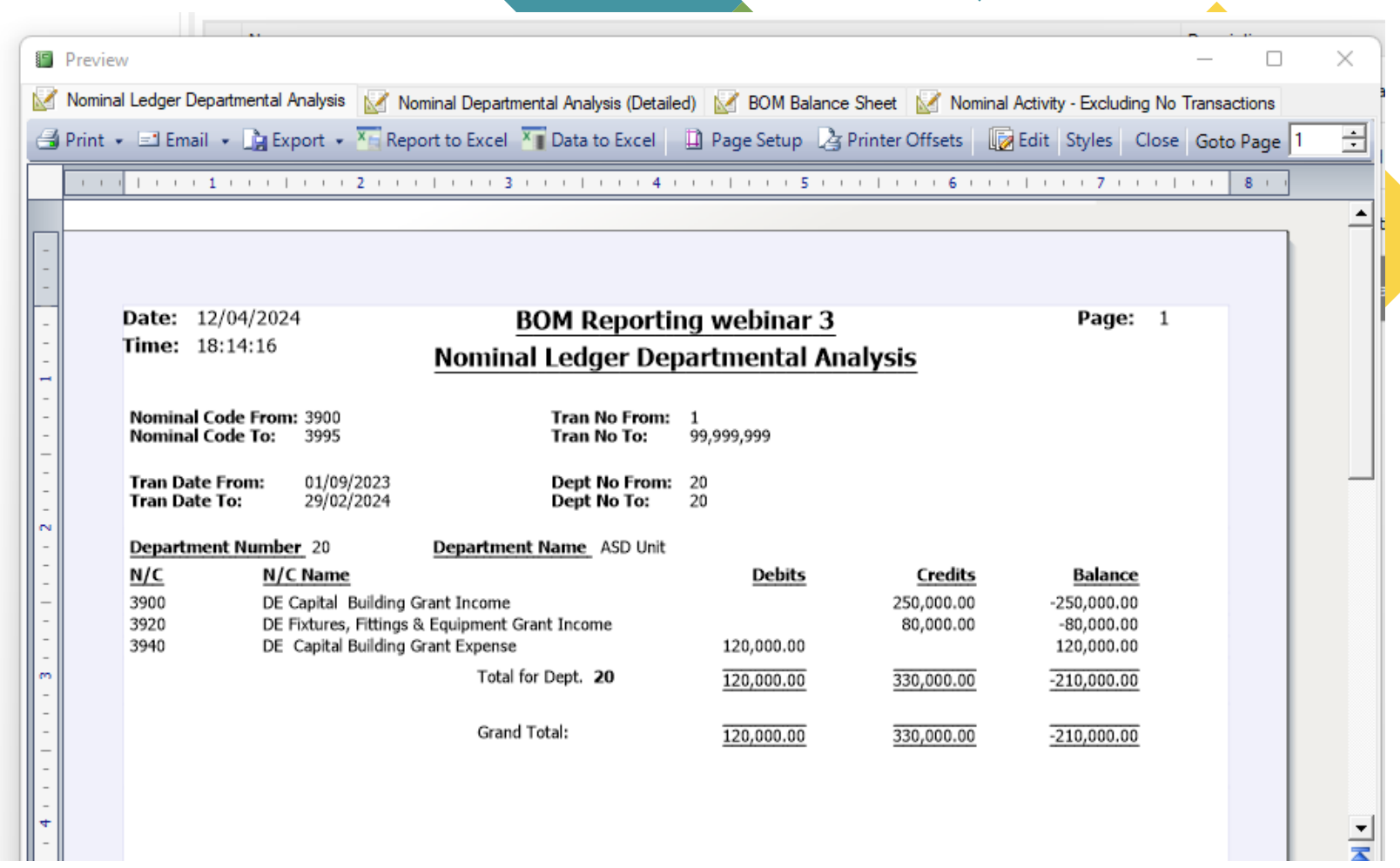

#### Nominal code reports

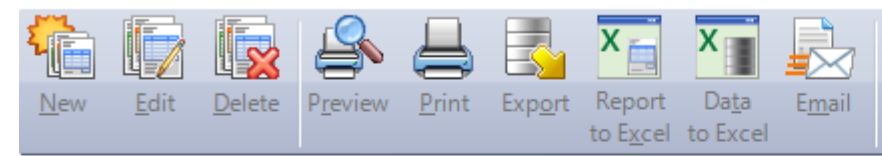

#### **Favourites**

**Balance sheet** 

Day books

My nominal code reports

Nominal activity

**Nominal budgets** 

**Nominal details** 

**Profit and loss** 

**Trial balance** 

#### **Favourites**

Filters All

Add the documents that you use most often to Favourites to access and generate them quickly. Documen want.

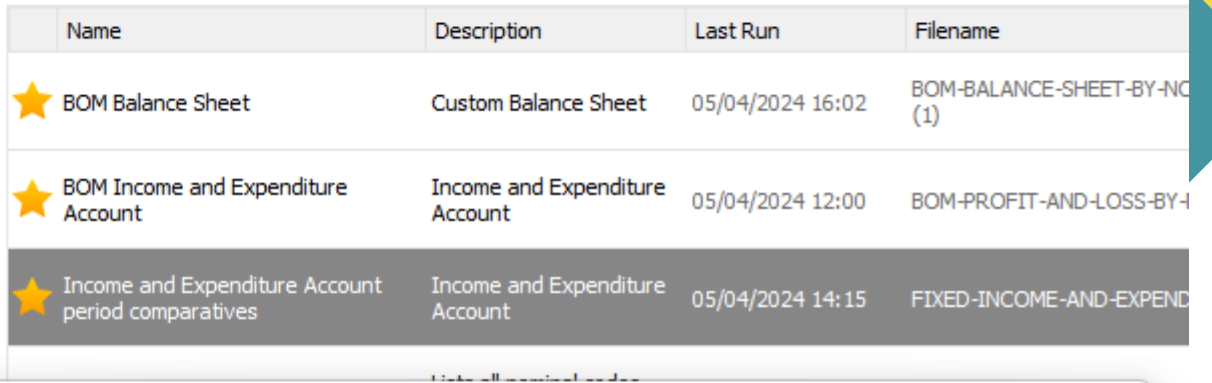

Criteria for Income and Expenditure Account period comparatives

#### Criteria Values

Enter the values to use for the criteria in this report

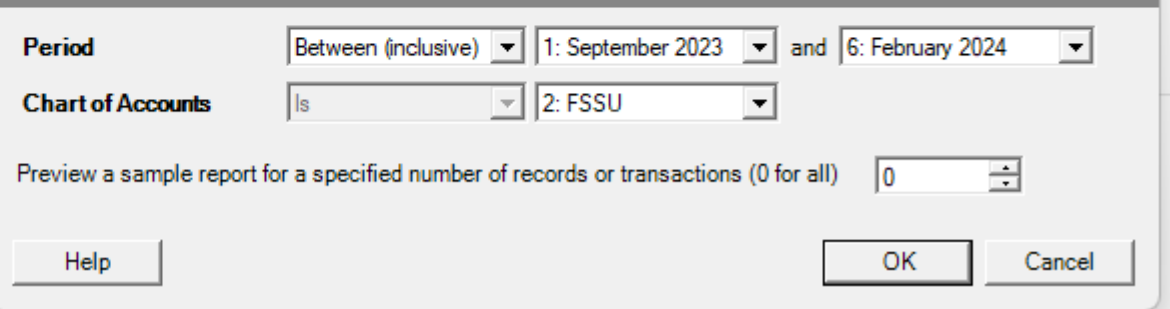

 $\times$ 

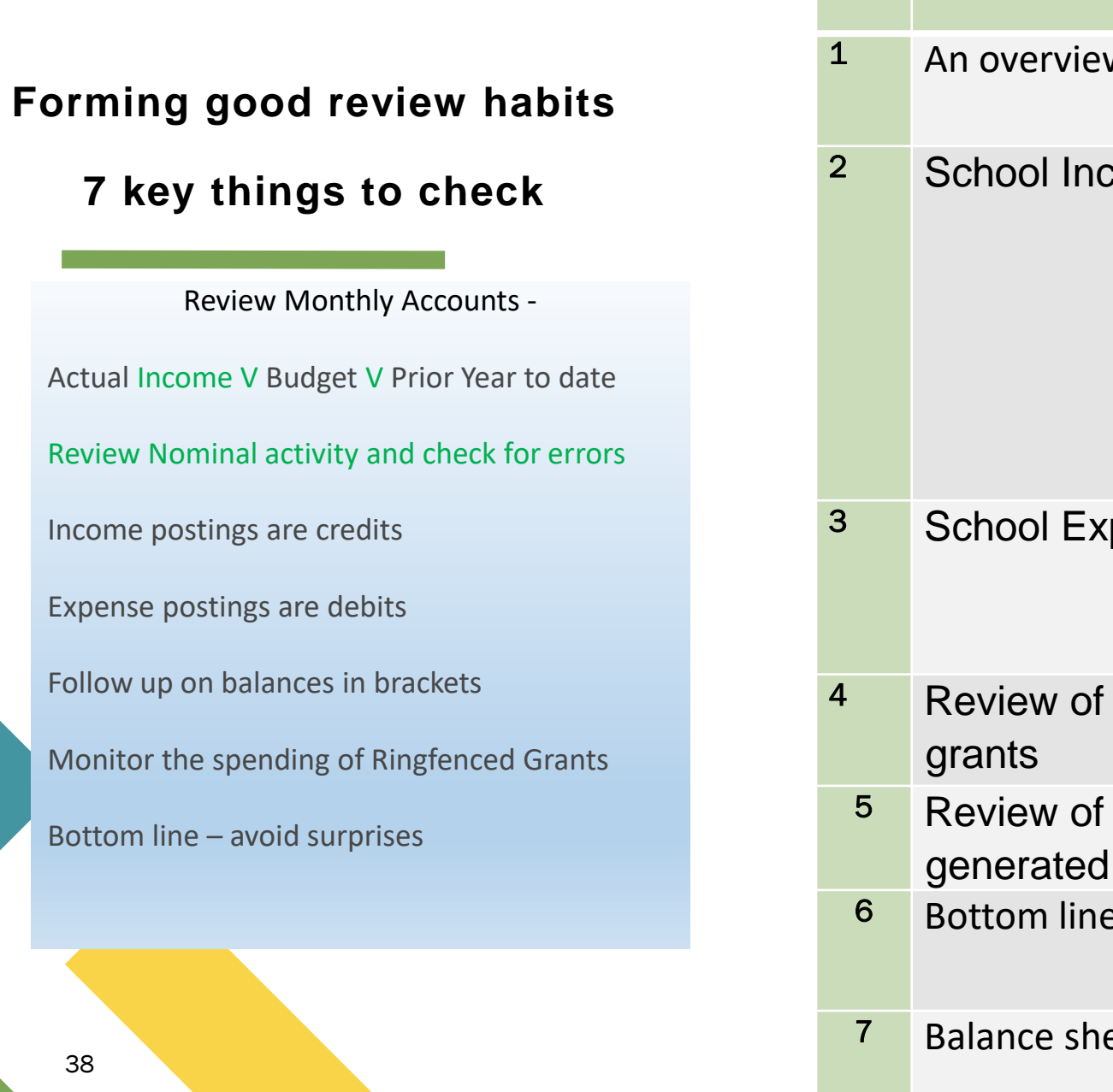

38

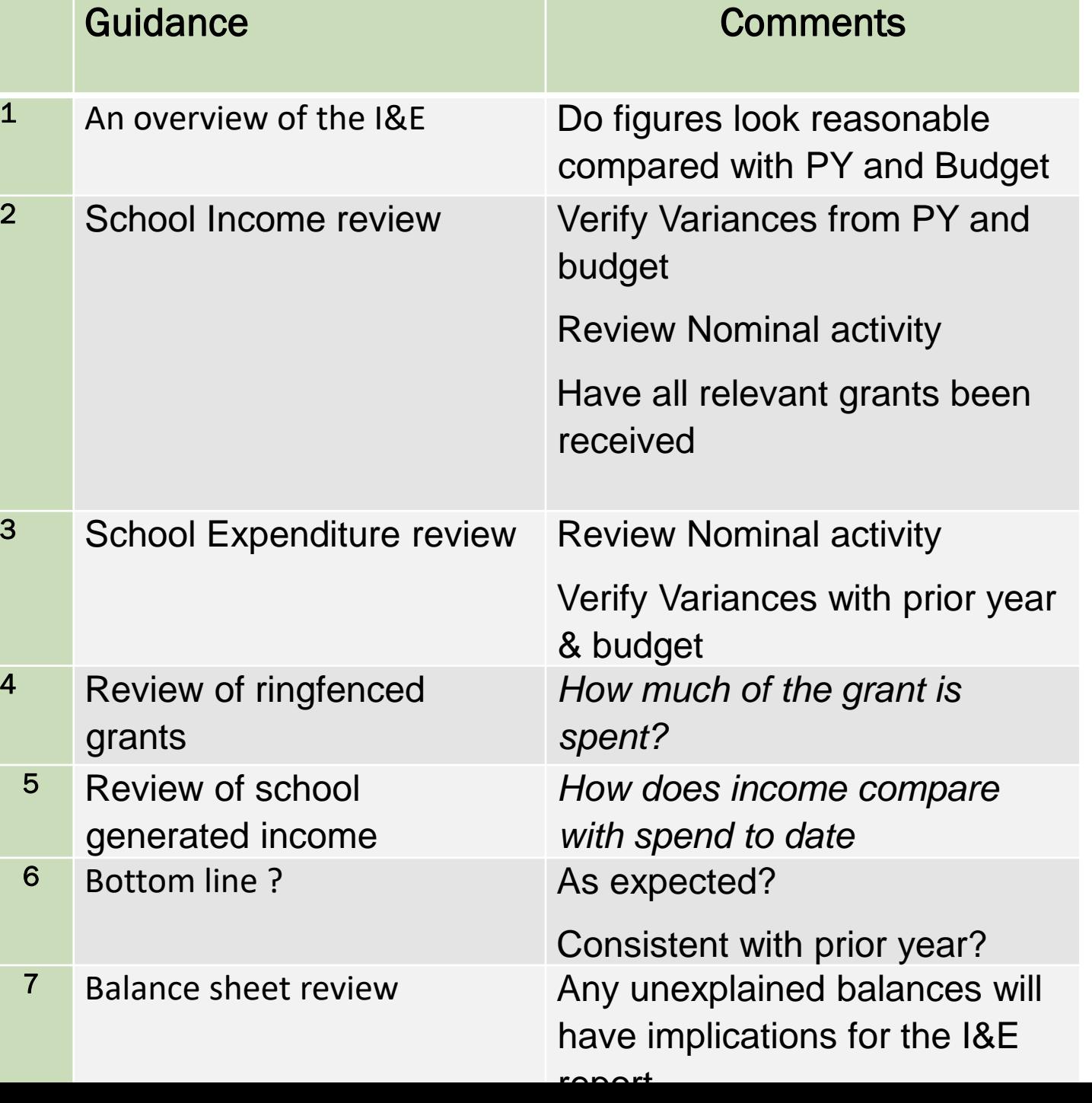

# 1. Summarise and get a good overview

Review Monthly Accounts -

Actual Income V Budget V Prior Year to date

Review Nominal activity and check for errors

Income postings are credits

Expense postings are debits

Follow up on balances in brackets

Monitor the spending of Ringfenced Grants

Bottom line – avoid surprises

39

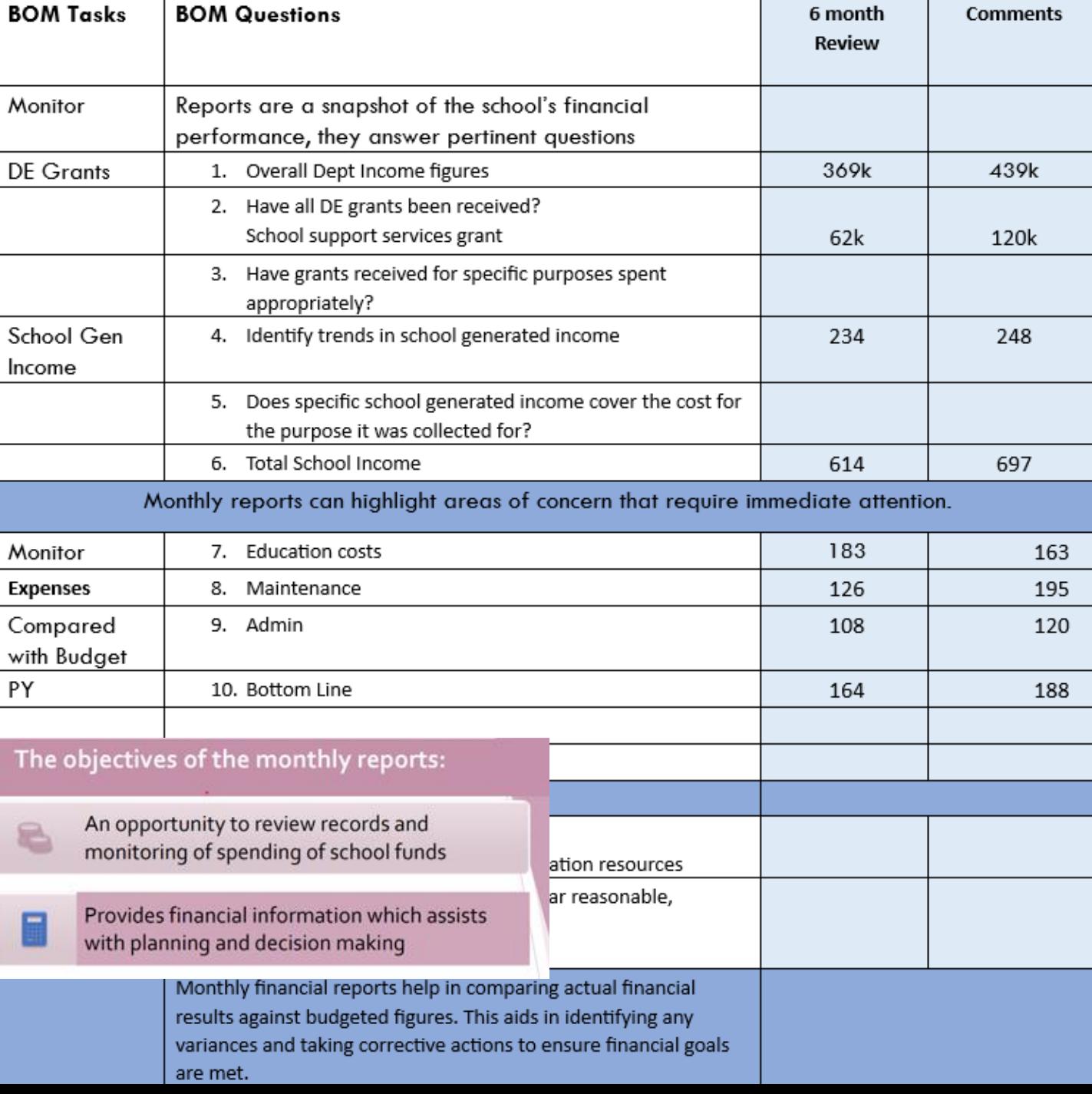

Date: 05/04/2024 Time: 17:35:40

### **BOM Reporting webinar 3**

Page: 1

### **Income and Expenditure Account period comparatives**

To: Month 6, February 2024

**Chart of Accounts: FSSU** 

"

From: Month 1, September 2023

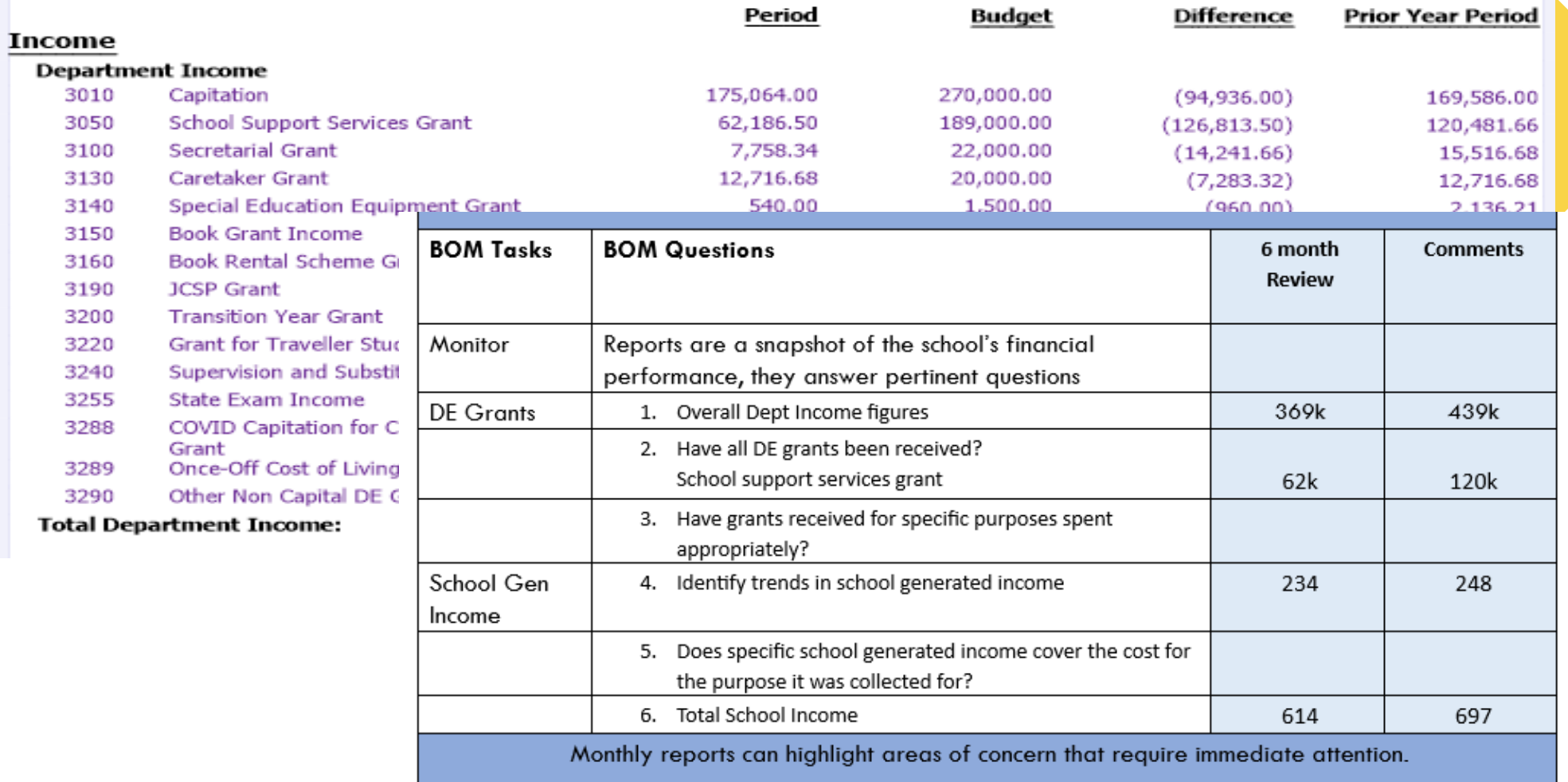

# Review expenditure for reasonableness v budget

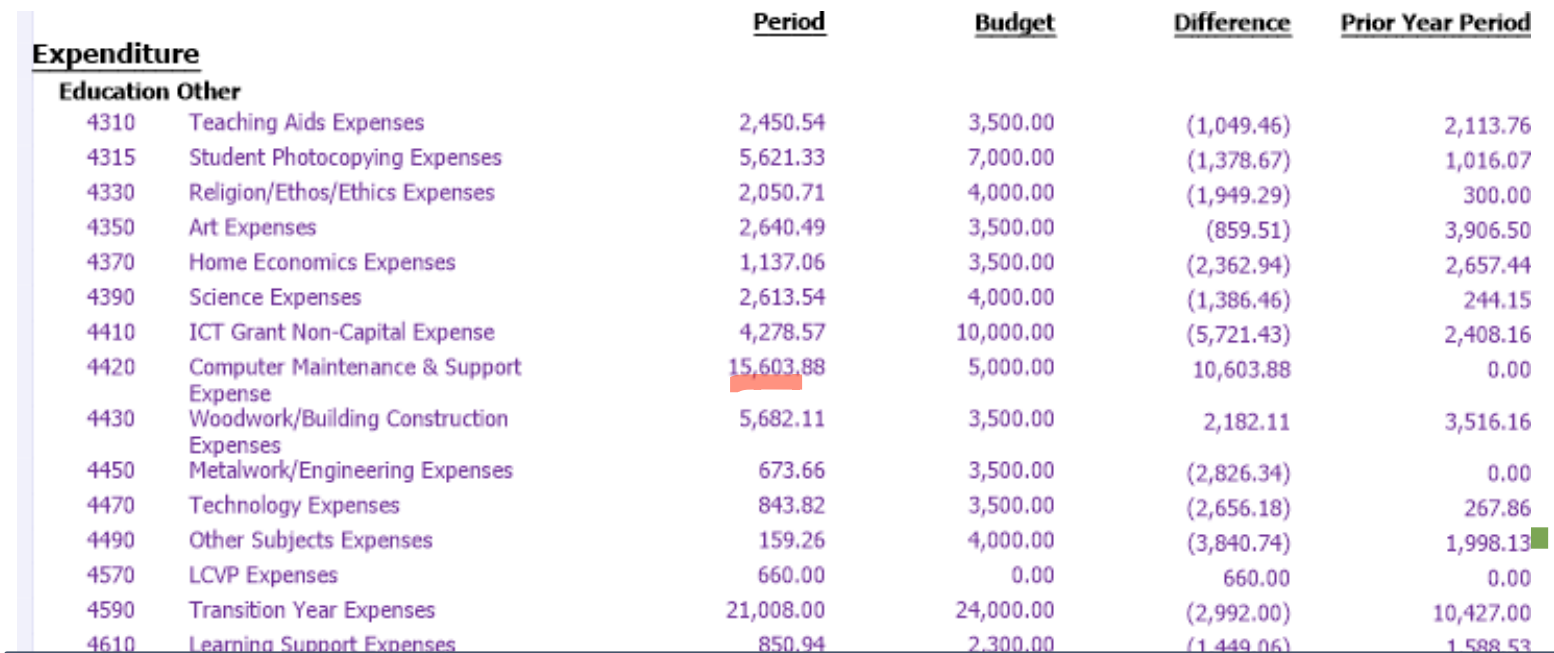

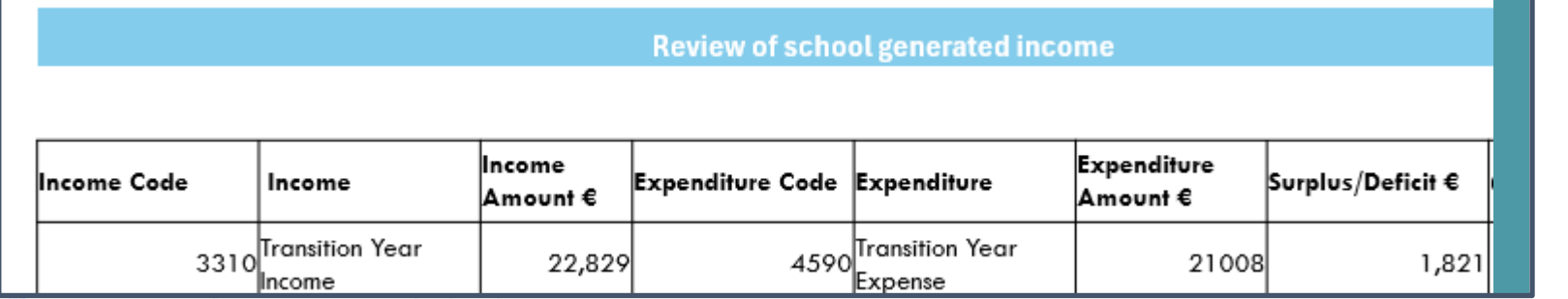

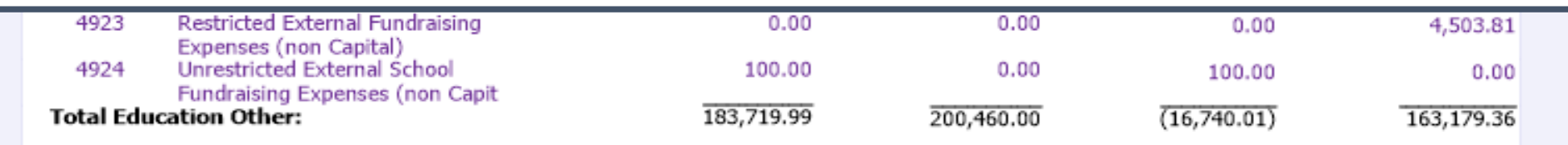

& PY

# Look up activity on any code where there is an overspend compared with Budget or prior year

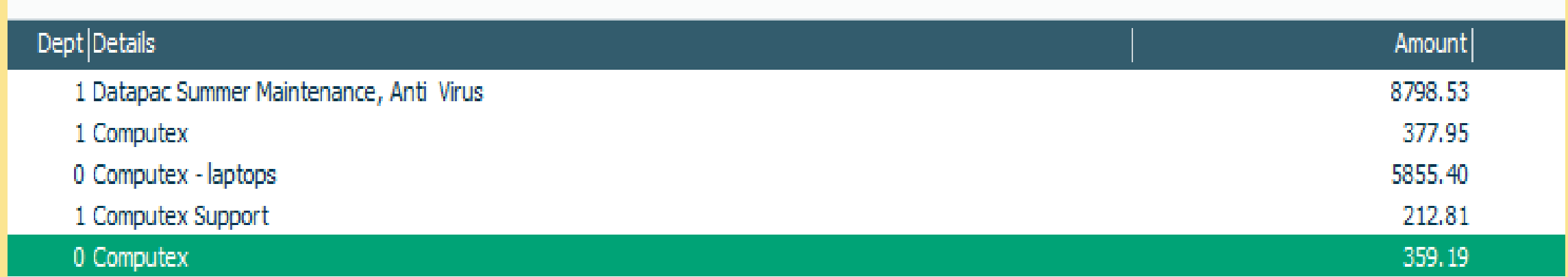

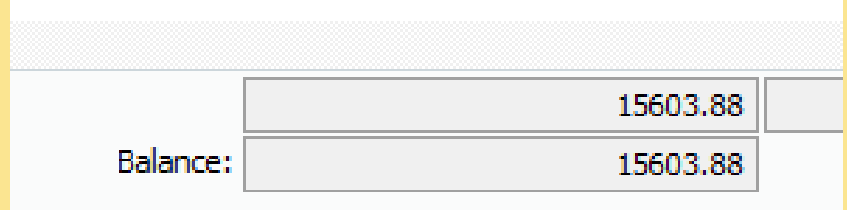

# Review Administration costs for the 6 months to 29.02.2024

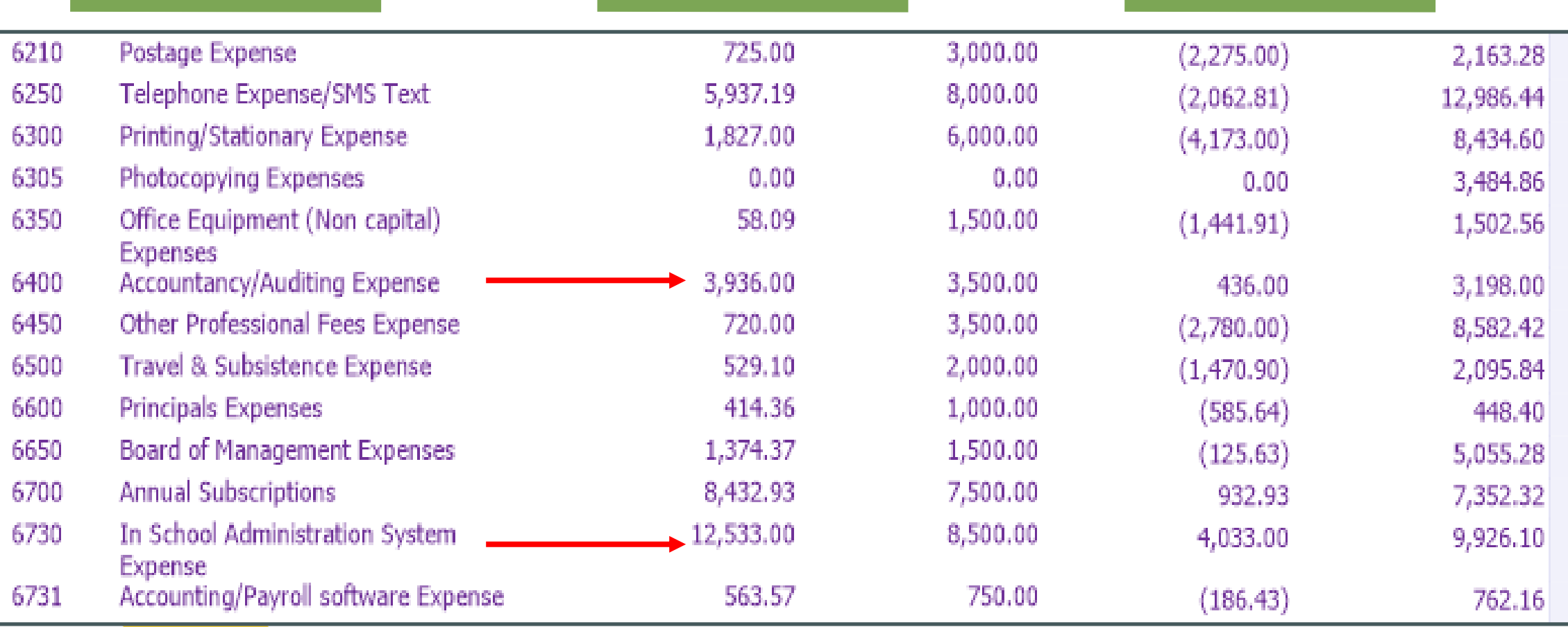

### Unspent Ringfenced Grants – 6 month review

#### **WORKSHEET: CALCULATION UNSPENT GRANTS**

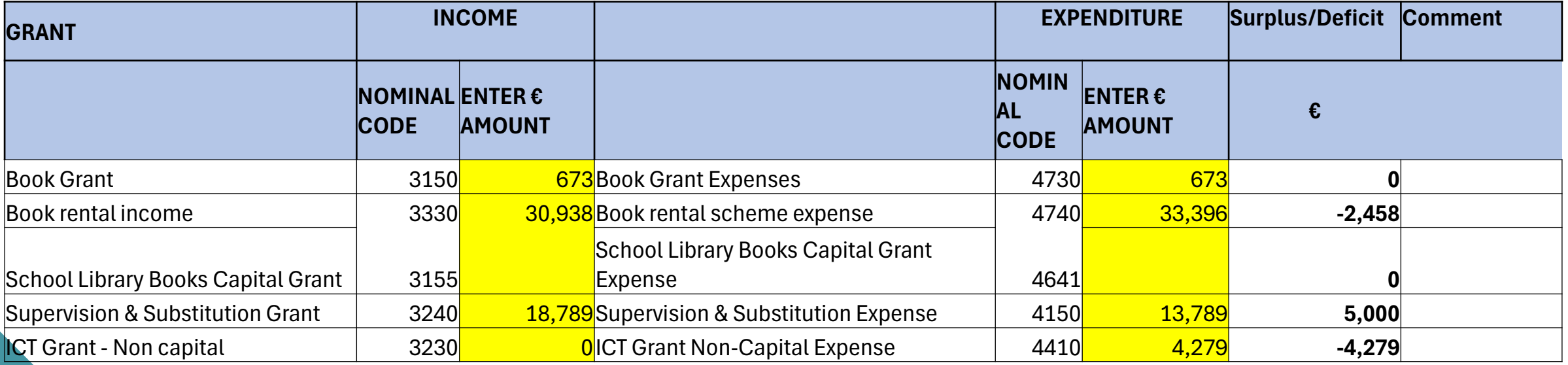

#### **Instructions:**

 $\overline{+1}$ 

**Income**: Review the Grant income nominal account on Sage accounts, to ensure the postings are correct. Enter the total amount of the grant received/carried forward into the current year in column C

**Expenditure:** Review the expenditure nominal account on Sage accounts, to ensure the postings are correct. Enter the total amount of the expenditure out of the grant for the current year in column F

**Balance of Grant unspent**: A formula has been entered here to automatically calculate the amount of the unspent grant.

# School generated income– 6 month review

### **Review of school generated income**

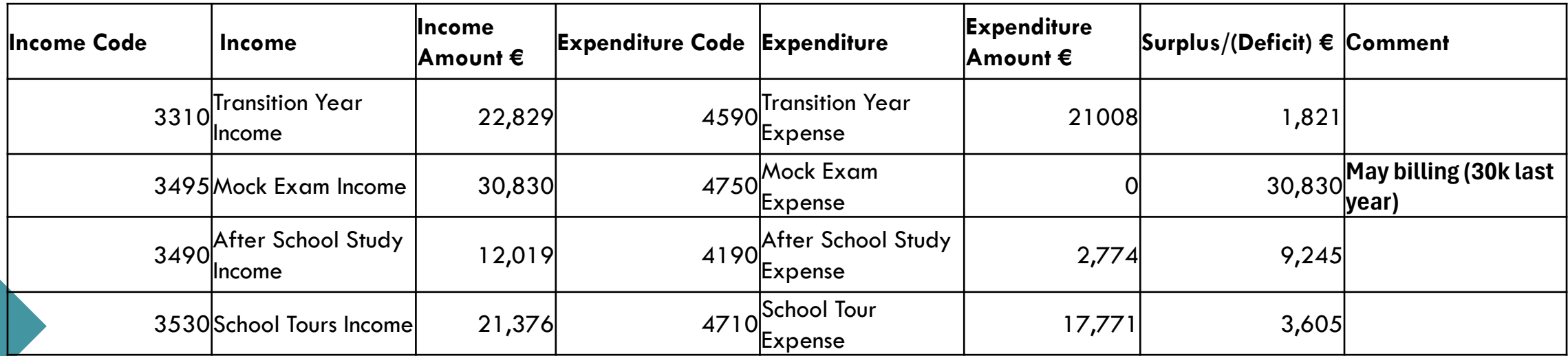

"

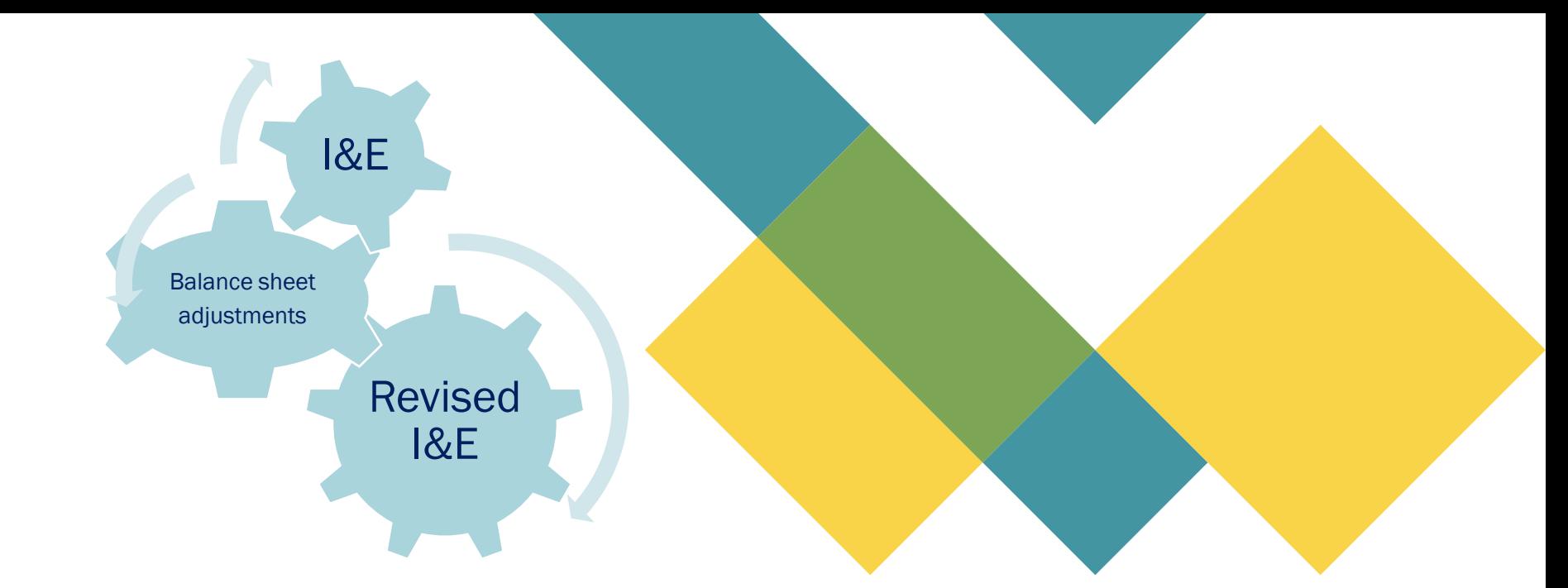

If Balance sheet balances are incorrect then the relevant Income & Expenditure figures will be impacted

## Code 2105 – Income in advance Debit Balance Example requiring follow up

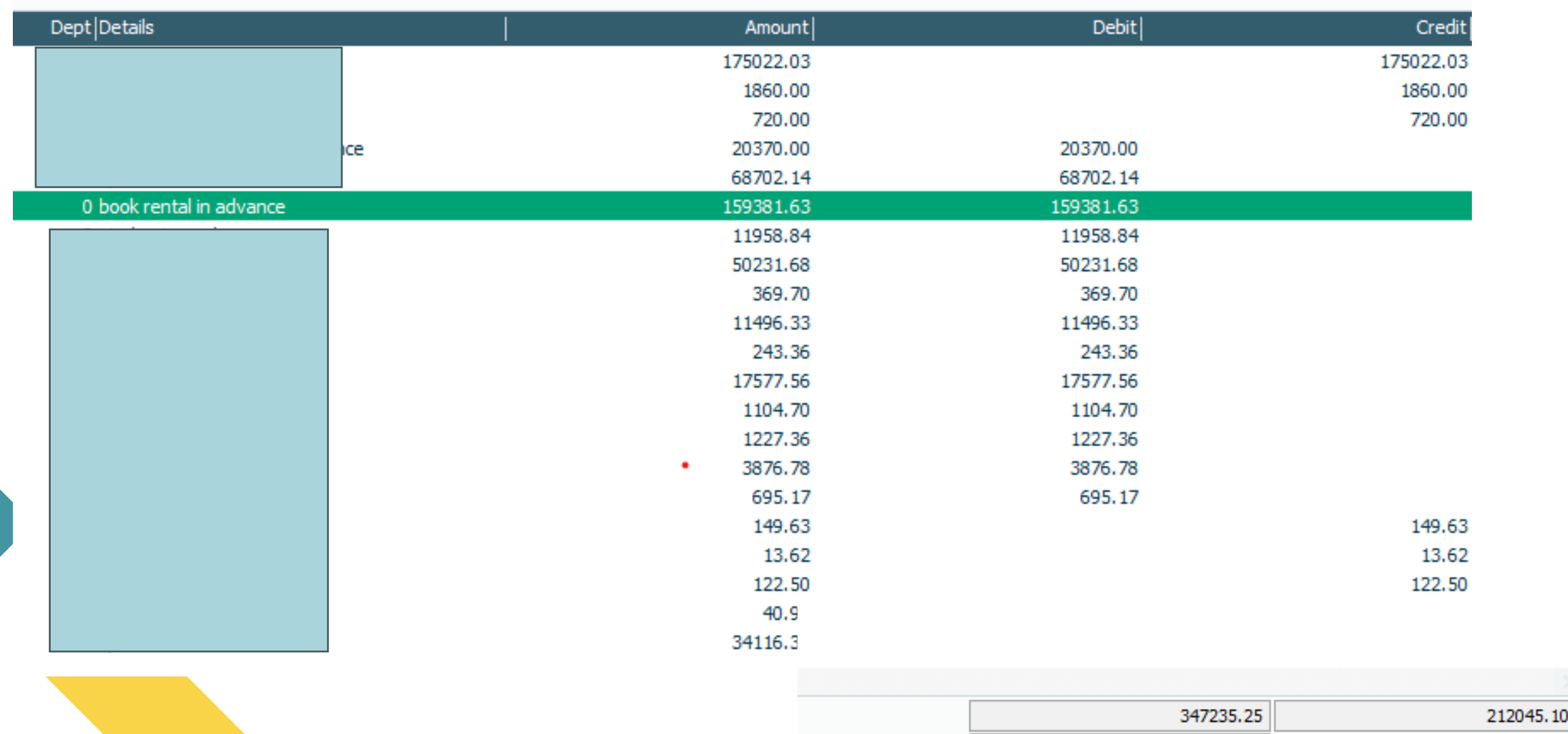

Balance:

135190.15

# Follow up unusual variances & interrelationship between BS & I&E

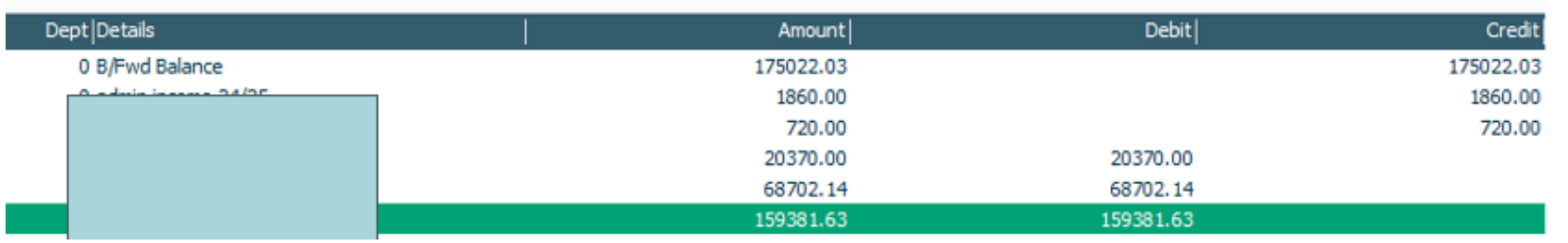

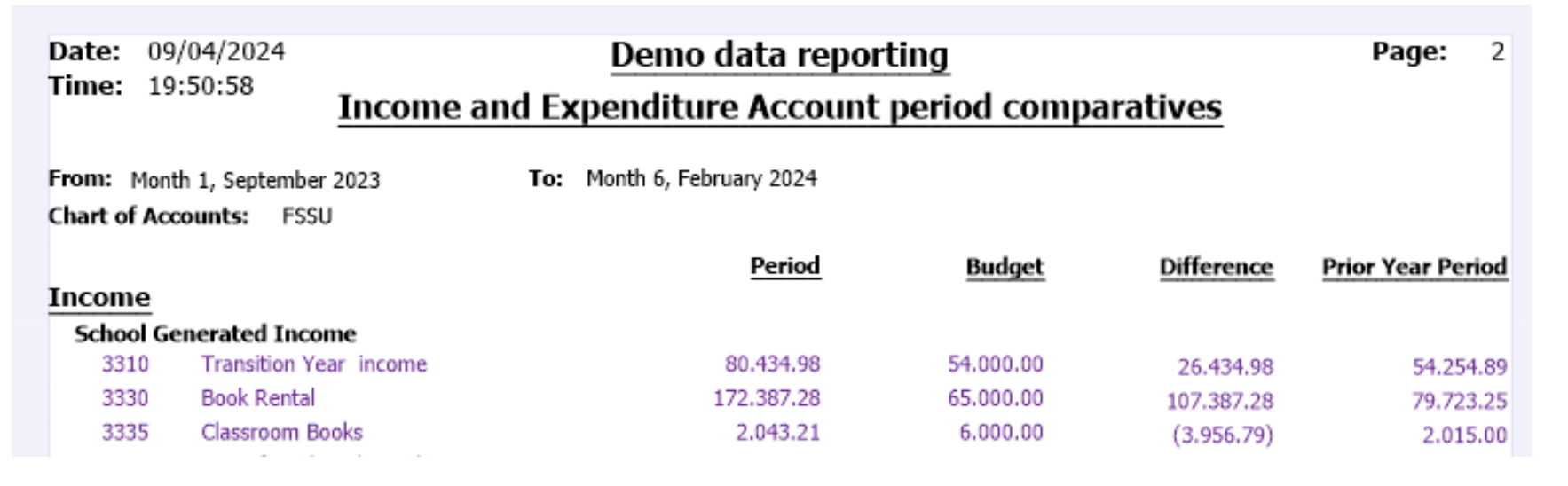

### Example

Book rental significantly higher than prior year

Debit balance on the code 2105

Important to verify opening balance for 2105 and how much related to book rental

#### The objectives of the monthly reports:

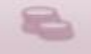

49

An opportunity to review records and monitoring of spending of school funds

Provides financial information which assists with planning and decision making

# Summary of Key points of Interest

- 1. SSSF Grant
- 2. ICT Costs non grant funded possible capital items
- 3. In school administration system costs exceeding budget
- 4. Ringfenced grants unspent elements
- 5. School generated income covering cost for purpose collected
- 6. Bottom line reasonable compared with PY/BUD
- 7. Balance sheet balances explained

**BOM Tasks BOM Questions** 6 month Comments **Review** Monitor Reports are a snapshot of the school's financial performance, they answer pertinent questions **DE Grants** 1. Overall Dept Income figures 369k 439k 2. Have all DE grants been received? School support services grant  $62k$ 120k 3. Have grants received for specific purposes spent appropriately? 4. Identify trends in school generated income School Gen 234 248 Income 5. Does specific school generated income cover the cost for the purpose it was collected for? 6. Total School Income 614 697 Monthly reports can highlight areas of concern that require immediate attention. 183 Monitor 7. Education costs 163 8. Maintenance **Expenses** 126 195 Compared 9. Admin 108 120 with Budget PY 10. Bottom Line 164 188 11. Significant variances for noting **Make informed** Curtail overspends decisions Available funds to invest in additional education resources Monthly reports are timely, accurate, appear reasonable, **Assurance that** consistent with budget and PY. records are accurate Monthly financial reports help in comparing actual financial results against budgeted figures. This aids in identifying any variances and taking corrective actions to ensure financial goals

are met.

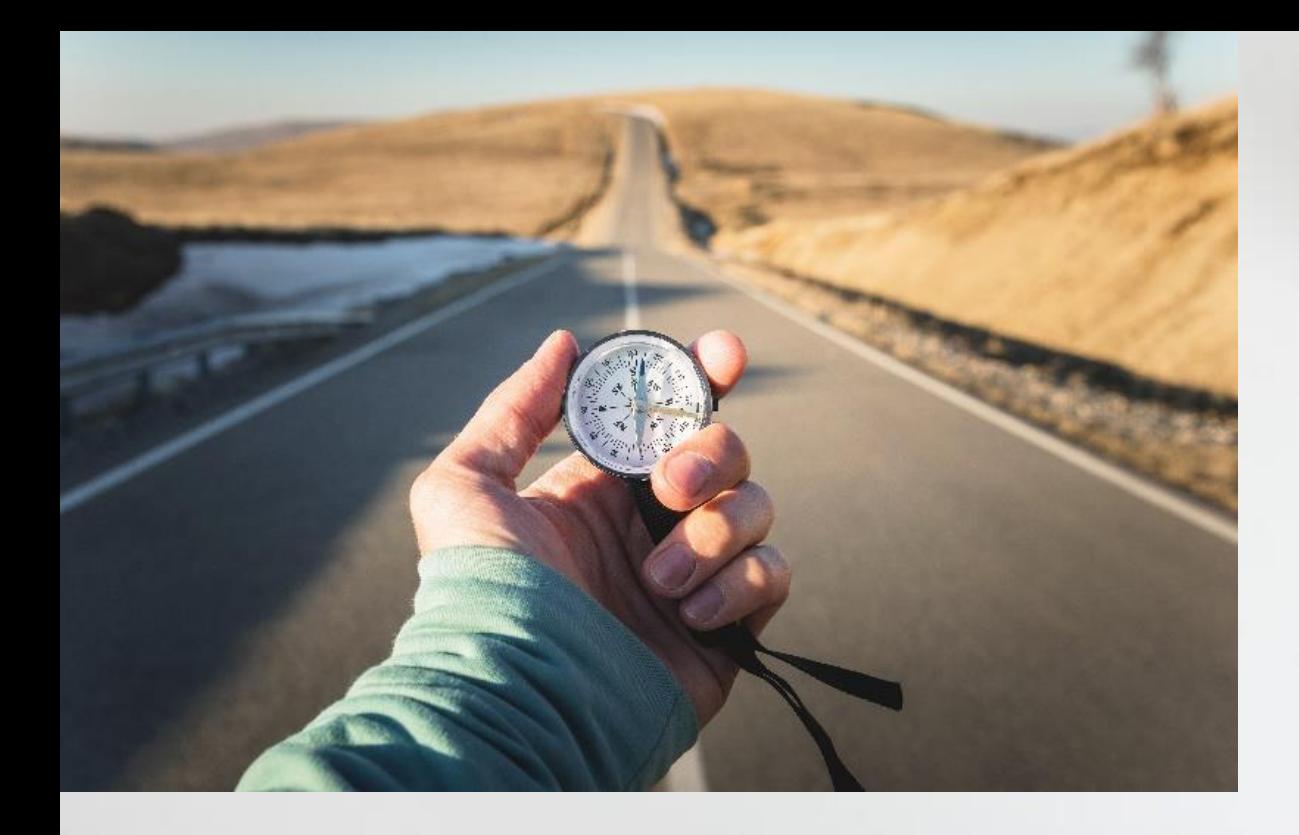

# Conclusion & Summary **Conclusion**

 $-44$ 

 $\left\vert \psi _{n}\right\rangle$ 

--

 $\mathbf{H}$  $100\%$ 

### BOM Monthly Reports from Sage 50 Accounts Suggested Batch Reports

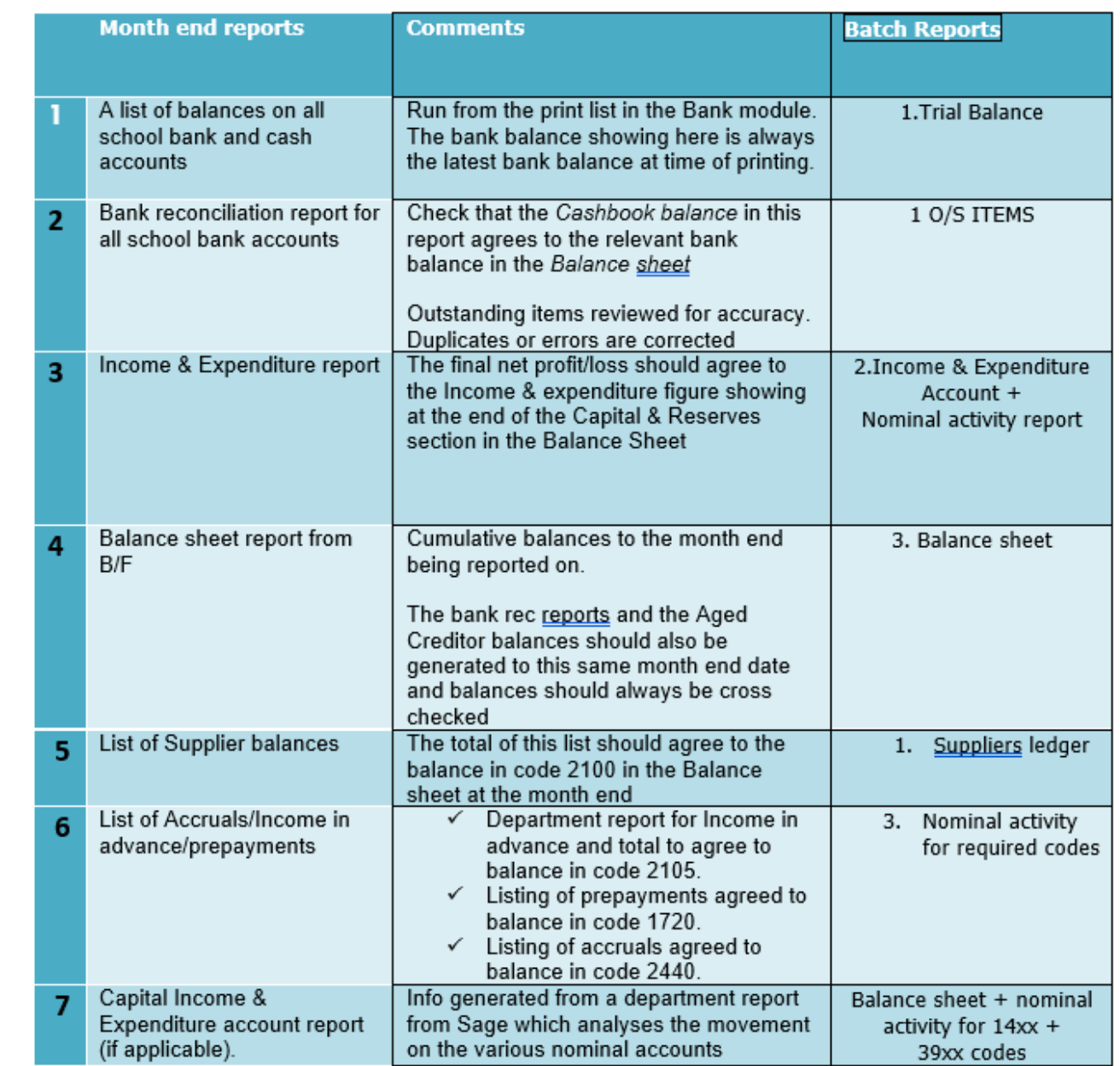

# 5. Reporting to the BOM – learning points from webinar

Balances brought forward agree to accountant's figures

Identify variances & Review nominal activity for explanations

Having a breakdown of a balances

Reports cross check

Batch reporting in Sage 50 accounts useful for reporting to school management

51

## Sage 50 Accounts Training webinars Spring 2024

## Focus on timely, accurate & complete BOM Monthly reporting

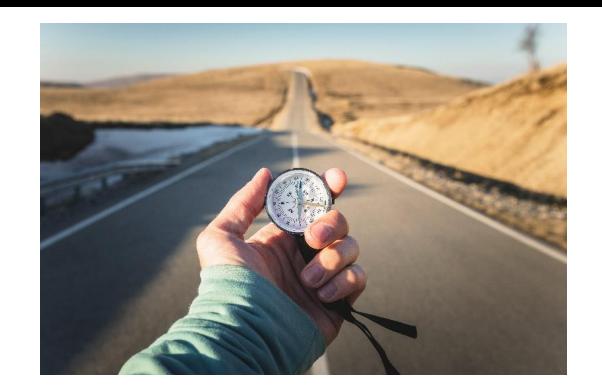

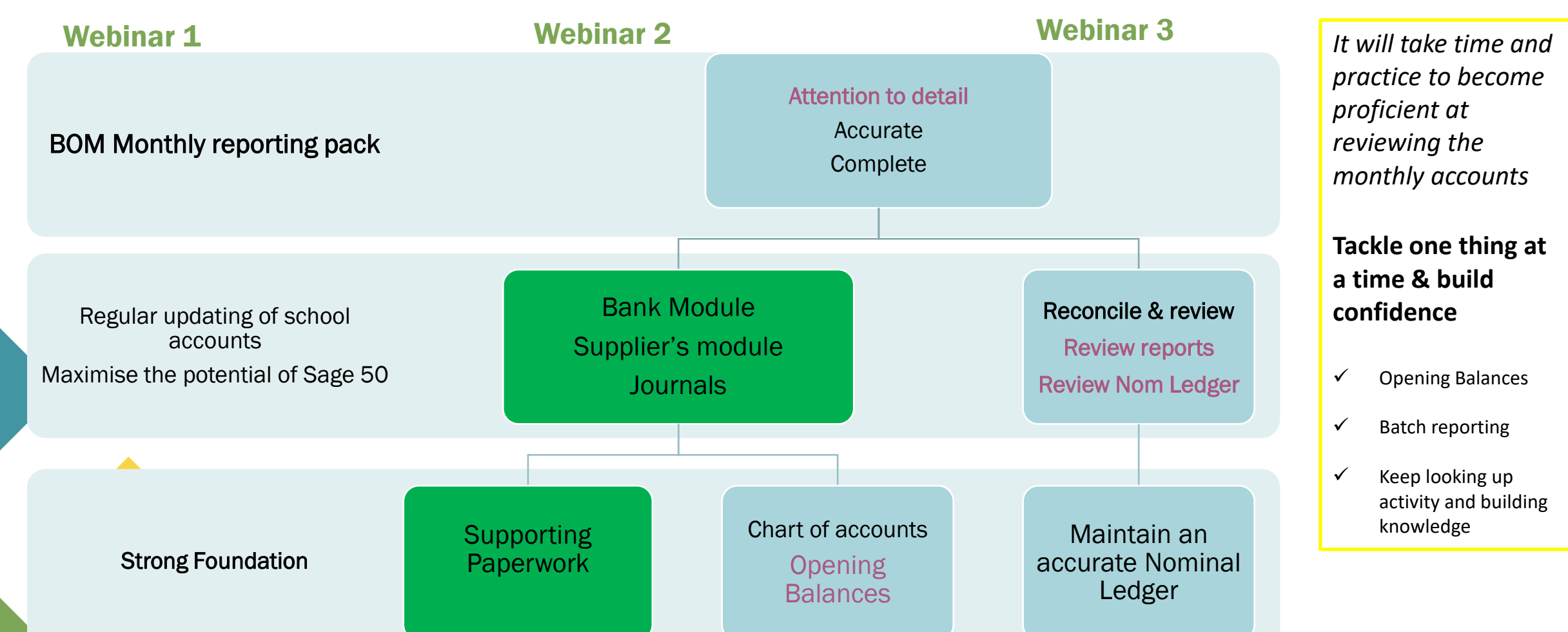

# Thank You for attending

### If you have any further questions please telephone or email us

**Primary** 01 910 4020 Post Primary 01 269 0677 Email support@fssu.ie

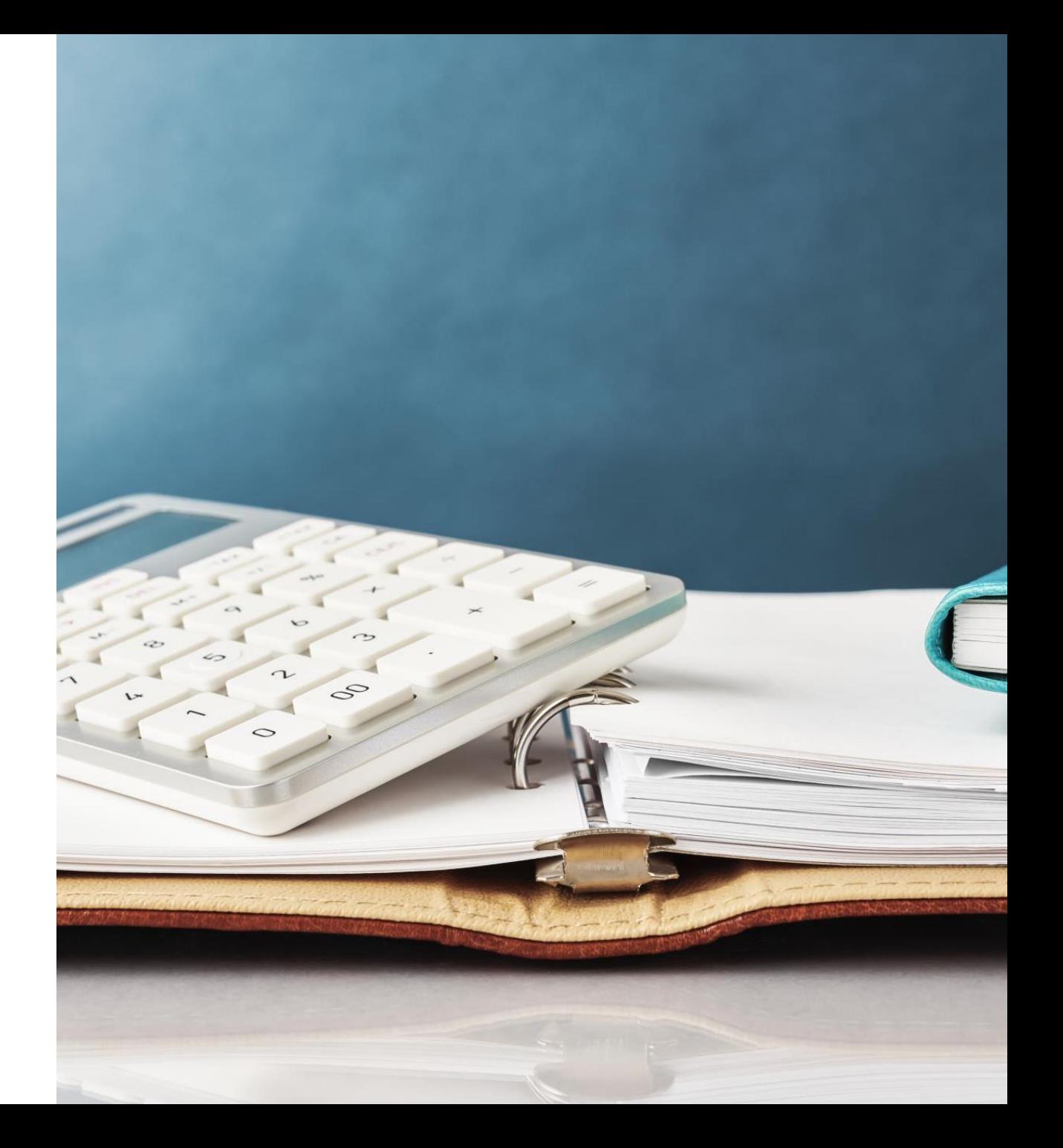

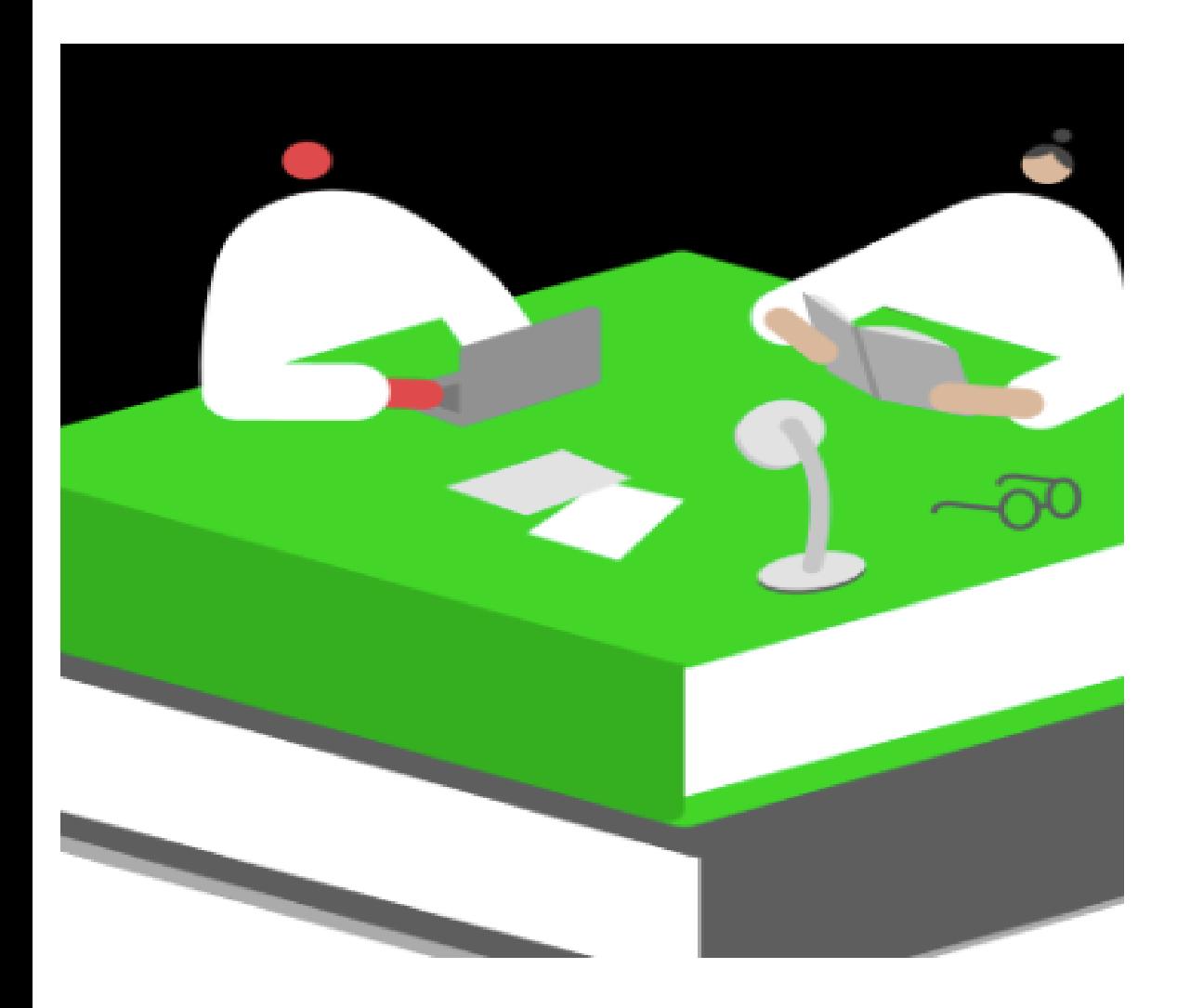

Q&A